# 900 Series HP 3000 Computer Systems

# ALLBASE/NET User's Guide

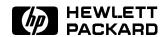

HP Part No. 36216-90031 Printed in U.S.A. 1994

Fourth Edition E0494

The information contained in this document is subject to change without notice.

Hewlett-Packard makes no warranty of any kind with regard to this material, including, but not limited to, the implied warranties of merchantability or fitness for a particular purpose. Hewlett-Packard shall not be liable for errors contained herein or for direct, indirect, special, incidental or consequential damages in connection with the furnishing or use of this material.

Hewlett-Packard assumes no responsibility for the use or reliability of its software on equipment that is not furnished by Hewlett-Packard.

This document contains proprietary information which is protected by copyright. All rights are reserved. Reproduction, adaptation, or translation without prior written permission is prohibited, except as allowed under the copyright laws.

#### Copyright © 1988, 1990, 1992, 1993, 1994 by Hewlett-Packard Company

Use, duplication, or disclosure by the U.S. Government is subject to restrictions as set forth in subparagraph (c) (1) (ii) of the Rights in Technical Data and Computer Software clause at DFARS 252.227-7013 for DoD agencies, Computer Software Restricted Rights clause at FAR 52.227-19 for other agencies.

Hewlett-Packard Company 3000 Hanover Street Palo Alto, CA 94304 U.S.A.

# **Printing History**

The following table lists the printings of this document, together with the respective release dates for each edition. The software version indicates the version of the software product at the time this document was issued. Many product releases do not require changes to the document. Therefore, do not expect a one-to-one correspondence between product releases and document editions.

| Edition        | Date             | Software Version                  |
|----------------|------------------|-----------------------------------|
| First Edition  | October 1988     | $30604 \mathrm{A.} 12.05$         |
| Second Edition | December 1990    | $30604  \mathrm{A.30.00}$         |
| Third Edition  | ${ m June}~1992$ | $36216\text{-}02\mathrm{A.F}0.00$ |
| Fourth Edition | April 1994       | $36216\text{-}02\mathrm{A.G0.00}$ |

# ALLBASE/SQL Manuals

| Title                                                   | Customer<br>Order Number |
|---------------------------------------------------------|--------------------------|
| ALLBASE/NET User's Guide                                | 36216-90031              |
| ALLBASE/SQL Advanced Application Programming Guide      | 36216-90100              |
| ALLBASE/SQL C Application Programming Guide             | 36216-90023              |
| ALLBASE/SQL COBOL Application Programming Guide         | 36216-90006              |
| ALLBASE/SQL Database Administration Guide               | 36216-90005              |
| ALLBASE/SQL FORTRAN Application Programming Guide       | 36216-90030              |
| ALLBASE/SQL Message Manual                              | 36216-90009              |
| ALLBASE Pascal Application Programming Guide            | 36216-90007              |
| ALLBASE/SQL Performance and Monitoring Guidelines       | 36216 - 90102            |
| ALLBASE/SQL Reference Manual                            | 36216-90001              |
| HP ALLBASE/QUERY User's Guide                           | 92534-90011              |
| HP PC API User's Guide for ALLBASE/SQL and IMAGE/SQL    | 36216-90104              |
| ISQL Reference Manual for $ALLBASE/SQL$ and $IMAGE/SQL$ | 36216-90096              |
| $Up\ and\ Running\ with\ ALLBASE/SQL$                   | 36389-90011              |

## **Additional Resources**

You may find the following manuals helpful:

- HP NewWave Office: Information Access SQL/XL
- lacktriangleq HP NewWave Office: Using Information Access PC
- HP NewWave Access User's Guide
- Getting Started with NS 3000/XL
- lacktriangleq HP AdvanceNet Specifications Guide
- HP 3000/iX Network Planning and Configuration Guide
- NS 3000/XL Local Area Network Configuration Guide
- NS 3000/XL Operations and Maintenance Reference Manual
- NS 3000/XL Error Messages Reference Manual

## **Preface**

The ALLBASE/NET User's Guide describes ALLBASE/NET, a product that allows an application on one MPE/iX or HP-UX system to access an ALLBASE/SQL DBEnvironment on another MPE/iX system or HP-UX system. This manual is written for the system administrator who is using ALLBASE/NET on an MPE/iX system. He or she uses this guide to understand how ALLBASE/NET works and to learn how to use the NETUtil utility to maintain necessary files. In addition, portions of this guide will be of interest to application programmers and to users of ALLBASE/SQL DBEnvironments, particularly chapters 1, 3, and 4.

In some HP documentation and in talking with HP 3000 users, you will encounter references to MPE XL, the direct predecessor of MPE/iX. MPE/iX is a superset of MPE XL. All programs written for MPE XL will run without change under MPE/iX. You can continue to use MPE XL system documentation, although it may not refer to features added to the operating system to support POSIX (for example, hierarchical directories). This guide is divided as follows:

- Chapter 1, "Getting Started," provides an overview of ALLBASE/NET and its components.
- Chapter 2, "Setting Up ALLBASE/NET," contains step-by-step instructions for setting up ALLBASE/NET on the client and the server.
- Chapter 3, "Using ALLBASE/SQL Through ALLBASE/NET," describes how to use ALLBASE/NET with various applications. It also discusses the ALLBASE preprocessors.
- Chapter 4, "NETUtil Reference," describes the NETUtil commands and gives examples of how they are used.
- Appendix A is a list of ALLBASE/NET files.
- The Glossary contains definitions of terms used in this manual.

# What's New in this Release

The following table highlights the new or changed functionality in this release, and shows you where each feature is documented.

New Features in ALLBASE/SQL Release G.0

| Feature (Category)                         | Description                                                                                                    | Documented in                                                                                                    |
|--------------------------------------------|----------------------------------------------------------------------------------------------------|----------------------------------------------------------------------------------------------------|
| Stored procedures<br>(Usability)           | Provides additional stored procedure functionality for application programs. Allows declaration of a procedure cursor and fetching of multiple rows within a procedure to applications. New statement: ADVANCE. Changed syntax: CLOSE, CREATE PROCEDURE, DECLARE CURSOR, DESCRIBE, EXECUTE, EXECUTE PROCEDURE, FETCH, OPEN. | ALLBASE/SQL Reference Manual, "SQL Statements" and "Using Procedures" in "Constraints, Procedures and Rules;" ALLBASE/SQL Advanced Application Programming Guide, "Using Procedures in Application Programs." |
| Case insensitivity (Usability)             | Adds an optional attribute to the character and varchar type column attributes of tables. Allows search and compare of these columns in a case insensitive manner. Four new SQLCore data types are added. Changed syntax: ALTER TABLE, CREATE TABLE.                                                                        | ALLBASE/SQL Reference Manual, "Comparison Predicate" in "Search Conditions," CREATE TABLE in "SQL Statements."                                                                                                |
| Support for 1023<br>columns<br>(Usability) | Increases the maximum number of columns per table or view to 1023. Increases maximum sort columns and parameters in a procedure to 1023.                                                                                                    | ALLBASE/SQL Reference Manual, CREATE TABLE and CREATE VIEW in "SQL Statements;" ALLBASE/SQL Database Administration Guide, "ALLBASE/SQL Limits" appendix.                                                     |
| ISQL HELP<br>improvements<br>(Usability)   | Gives help for entire command instead of only the verb.                                                                                                    | ISQL Reference Manual for ALLBASE/SQL and IMAGE/SQL, HELP in "ISQL Commands."                                                                                                    |
| EXTRACT<br>command<br>(Usability)          | Extracts modules from the database and stores them in a module file. Allows for creation of a module file at any time based on the current DBEnvironment without preprocessing. New command: EXTRACT. Changed syntax: INSTALL.                                                                                              | ISQL Reference Manual for ALLBASE/SQL and IMAGE/SQL, "Using Modules" in "Using ISQL for Database Tasks," EXTRACT, INSTALL in "ISQL Commands."                                                                 |

| Feature (Category)                                  | Description                                                                                                    | Documented in                                                                                                    |
|-----------------------------------------------------|----------------------------------------------------------------------------------------------------|----------------------------------------------------------------------------------------------------|
| New SQLGEN<br>GENERATE<br>parameters<br>(Usability) | Generates SQL statements necessary to recreate modified access plans for module sections. New syntax for GENERATE: DEFAULTSPACE, MODOPTINFO, PARTITION, PROCOPTINFO, SPACEAUTH.                                                                                                    | ALLBASE/SQL Database Administration Guide, "SQLGEN Commands" appendix.                                                                                                    |
| Row level locking (Usability)                       | Permits multiple transactions to read and update a table concurrently because locking is done at row level. Since the transaction will obtain more locks, the benefits must be weighed against the costs. (Previously documented in an addendum after F.0 release.)                                                                                                    | ALLBASE/SQL Reference Manual, "Concurrency Control through Locks and Isolation Levels;" ALLBASE/SQL Database Administration Guide, "Effects of Page and Row Level Locking" in "Physical Design." |
| Increased number of users (Usability)               | Removes the limitation of 240 users supported by pseudotables. (Maximum is system session limits: 2000 on HP-UX; 1700 on MPE/iX.)                                                                                                    | ALLBASE/SQL Database Administration<br>Guide, "ALLBASE/SQL Limits" appendix.                                                                                                    |
| POSIX support (Usability)                           | Improves application portability across MPE/iX and HP-UX. Enhances the ALLBASE/SQL preprocessors to run under POSIX (Portable Operating System Interface) on MPE/iX.                                                                                                    | ALLBASE/SQL Advanced Application Programming Guide, "POSIX Preprocessor Invocation" in "Using the Preprocessor."                                                                                 |
| Application thread support (Performance, Usability) | Provides the use of threads in an application. Allows ALLBASE/SQL to be used in an application threaded environment on MPE/iX. Application threads are light weight processes that share some resources and last for the duration of a transaction. Threaded applications reduce the overhead of context switching and improve the performance of OpenTP applications. | ALLBASE/SQL Advanced Application Programming Guide, "Using the Preprocessor."                                                                                                    |

| Feature (Category)                                                    | Description                                                                                                    | Documented in                                                                                                    |
|-----------------------------------------------------------------------|----------------------------------------------------------------------------------------------------|----------------------------------------------------------------------------------------------------|
| High Availability                                                     | Provides a collection of features to keep systems available nonstop including: Partial STORE and RESTORE, Partial rollforward recovery, DBEFiles in different groups (MPE/iX), detaching and attaching database objects, CHECKPOINT host variable, changing log files, console messages logged to a file, generating fewer log records by using TRUNCATE TABLE to delete rows, and new system catalog information. See the following features for new and changed syntax. | ALLBASE/SQL Reference Manual, "SQL Statements;" ALLBASE/SQL Database Administration Guide, "Maintaining a Nonstop Production System" in "Maintenance" chapter and "SQLUtil" appendix.                                              |
| Partial rollforward<br>recovery<br>(High Availability)                | Supports partial rollforward recovery through PARTIAL option on SETUPRECOVERY. Used to recover specific DBEFiles while allowing access to other DBEFiles.                                                                                                    | ALLBASE/SQL Database Administration<br>Guide, "Backup and Recovery" chapter and<br>SETUPRECOVERY PARTIAL in<br>"SQLUtil" appendix.                                                                                                 |
| Partial STORE<br>and RESTORE<br>(High Availability)                   | Gives more flexibility in backup and recovery strategies by allowing partial store and restore of DBEFiles, DBEFileSets or combinations of both. See "New and changed SQLUtil commands for increased availability" later in this table.                                                                                                    | ALLBASE/SQL Database Administration Guide, "Backup and Recovery" chapter and "SQLUtil" appendix.                                                                                                    |
| DBEFile group<br>change on MPE/iX<br>(High Availability)              | Manages DBEFiles so they can be placed in a particular group or on a particular volume (MPE/iX). Use either CREATE DBEFILE or MOVEFILE.                                                                                                    | ALLBASE/SQL Reference Manual,<br>CREATE DBEFile in "SQL Statements;"<br>ALLBASE/SQL Database Administration<br>Guide, "Maintaining a Nonstop Production<br>System" in "Maintenance" chapter and<br>MOVEFILE in "SQLUtil" appendix. |
| Detaching and<br>attaching database<br>objects<br>(High Availability) | Detaches or attaches a DBEFile or DBEFileSet from the DBEnvironment. This is useful for data that is accessed infrequently such as tables containing historical data only. New SQLUtil commands: DETACHFILE, ATTACHFILE.                                                                                                    | ALLBASE/SQL Database Administration Guide, "Maintaining a Nonstop Production System" in "Maintenance" chapter and DETACHFILE, ATTACHFILE in "SQLUtil" appendix.                                                                    |

| Feature (Category)                                                                             | Description                                                                                                    | Documented in                                                                                                    |
|------------------------------------------------------------------------------------------------|----------------------------------------------------------------------------------------------------|----------------------------------------------------------------------------------------------------|
| New and changed<br>SQLUtil<br>commands for<br>increased<br>availability<br>(High Availability) | Adds support for high availability and System Management Intrinsics. Intended for non-stop, continuously available operations. New SQLUtil commands: ATTACHFILE, CHANGELOG, DETACHFILE, RESTORE PARTIAL, STORE PARTIAL, STOREONLINE PARTIAL, WRAPDBE. Modified SQLUtil commands: MOVEFILE, RESTORE, RESTORELOG, SHOWDBE, SETUPRECOVERY, STORE, STORELOG, STOREONLINE.       | ALLBASE/SQL Database Administration Guide, "SQLUtil" appendix.                                                                                                    |
| List files on backup<br>device<br>(High Availability)                                          | Lists physical names of files stored<br>on backup device with new<br>SQLUtil command: STOREINFO.                                                                                                    | ALLBASE/SQL Database Administration Guide, "Backup and Recovery" chapter and STOREINFO in "SQLUtil" appendix.                                                                                                    |
| Log file<br>improvements<br>(High Availability)                                                | Allows changing log files, switching of console messages to a file, and gives advance warning for log full. Increased maximum size of a single DBE log file to 4 gigabytes. A DBEnvironment can have up to 34 log files configured. Changed syntax: CHECKPOINT. New SQLUtil command: CHANGELOG.                                                                             | ALLBASE/SQL Reference Manual, CHECKPOINT in "SQL Statements;" ALLBASE/SQL Database Administration Guide, "Maintaining a Nonstop Production System" in "Maintenance" chapter, CHANGELOG in "SQLUtil" appendix, and "ALLBASE/SQL Limits" appendix.                                              |
| New SET SESSION and SET TRANSACTION statements (Standards, Performance)                        | Provides additional flexibility and improved performance. Allows setting and changing transaction and session attributes.                                                                                                    | ALLBASE/SQL Reference Manual, SET SESSION and SET TRANSACTION in "SQL Statements."                                                                                                    |
| FIPS flagger<br>(Standards)                                                                    | Meets Federal Information Processing Standard (FIPS) 127.1 flagger support. Flags non-standard statement or extension. Invoked with a flagger option in the preprocessor command line or the SET FLAGGER command in ISQL. Updatability rules are different when flagger is invoked. New syntax: DECLARE CURSOR, WHENEVER. Changes to C and COBOL host variable declaration. | ALLBASE/SQL Reference Manual, DECLARE CURSOR in "SQL Commands" and "Standards Flagging Support" appendix; ALLBASE/SQL Advanced Application Programming Guide, "Flagging Non-Standard SQL with the FIPS Flagger;" ISQL Reference Manual for ALLBASE/SQL and IMAGE/SQL, SET in "ISQL Commands." |

| Feature (Category)                                                                    | Description                                                                                                    | Documented in                                                                                                    |
|---------------------------------------------------------------------------------------|----------------------------------------------------------------------------------------------------|----------------------------------------------------------------------------------------------------|
| Optimizer<br>enhancement<br>(Performance)                                             | Uses a more efficient algorithm that significantly reduces the time to generate the access plan.                                                                                                    | ALLBASE/SQL Performance and Monitoring Guidelines, "Optimization" in "Basic Concepts in ALLBASE/SQL Performance."                                                                                                    |
| Access plan<br>modification<br>(Performance)                                          | Allows modification of access plans for stored section to optimize performance. View the plan with SYSTEM.SETOPTINFO. New statement: SETOPT.                                                                                                    | ALLBASE/SQL Reference Manual, SETOPT in "SQL Statements;" ALLBASE/SQL Database Administration Guide, SYSTEM SETOPINFO in "System Catalog."                                                                                                    |
| Syntax added to<br>disable access plan<br>optimization<br>(Performance,<br>Usability) | Specifies that the optimization information in the module file is not to be used. Changed syntax: EXTRACT, INSTALL, VALIDATE.                                                                                                    | ALLBASE/SQL Reference Manual, VALIDATE in "SQL Statements; ISQL Reference Manual for ALLBASE/SQL and IMAGE/SQL," EXTRACT, INSTALL in "ISQL Commands."                                                                                                    |
| Application Development Concurrency (Performance, Usability)                          | Provides enhancements to improve preprocessing performance when simultaneously accessed by multiple users. Page or row level locking on any system base table and processing without storing sections. See the related features in this table.  New SQL parameter: SET DEFAULT DBEFileSet. SQL changed syntax: ALTER TABLE, GRANT, REVOKE, UPDATE STATISTICS. ISQL changed syntax: INSTALL. Changed SYSTEM and CATALOG view. New STOREDSECT tables.  Special owners HPRDBSS and STOREDSECT. Changed syntax for Full Preprocessing Mode. | ALLBASE/SQL Reference Manual, "Names" and "SQL Statements;" ALLBASE/SQL Advanced Application Programming Guide, "Using the Preprocessor;" ISQL Reference Manual for ALLBASE/SQL and IMAGE/SQL, "ISQL Commands;" ALLBASE/SQL Database Administration Guide, "Database Creation and Security" and "System Catalog." |
| System Catalog<br>tables<br>(Performance)                                             | Provides greater concurrency by allowing users to specify table, page, or row level locking of any system table owned by STOREDSECT through the ALTER TABLE statement.                                                                                                    | ALLBASE/SQL Reference Manual, "Names;" ALLBASE/SQL Database Administration Guide, "System Catalog."                                                                                                    |
| Preprocessors<br>(Performance)                                                        | Allows optional specification of a DBEFileSet for storage of sections. Allows preprocessing without storing sections in DBEnvironment.                                                                                                    | ALLBASE/SQL Advanced Application Programming Guide, "Using the Preprocessor."                                                                                                    |

| Feature (Category)                                                          | Description                                                                                                    | Documented in                                                                                                    |
|-----------------------------------------------------------------------------|----------------------------------------------------------------------------------------------------|----------------------------------------------------------------------------------------------------|
| I/O performance<br>improvement<br>(Performance)                             | Optimizes I/O for initial load, index build, serial scans, internal data restructuring, file activity, pseudo mapped files and temporary files. See the following features for new and changed syntax.                                                                                                    | ALLBASE/SQL Reference Manual, "SQL Statements."                                                                         |
| TRUNCATE TABLE statement (Performance)                                      | Deletes all rows in a specified table leaving its structure intact. Indexes, views, default values, constraints, rules defined on the table, and all authorizations are retained. TRUNCATE TABLE is faster than the DELETE statement and generates fewer logs. New statement: TRUNCATE TABLE.                      | ALLBASE/SQL Reference Manual, TRUNCATE TABLE in "SQL Statements."                                                       |
| New scans<br>(Performance)                                                  | Reads tables with a new parallel sequential scan. The tables are partitioned and files are read in a round robin fashion to allow OS prefetch to be more effective.  Allows the I/O for a serial scan to spread across multiple disc drives.                                                                       | ALLBASE/SQL Performance and<br>Monitoring Guidelines, "Using Parallel Serial<br>Scans" in "Guidelines on Query Design." |
| Load performance improvement (Performance)                                  | Improves performance with new SET and SET SESSION attributes, a new binary search algorithm, and deferred allocation of HASH pages. New attributes for SET SESSION statement: FILL, PARALLEL FILL.                                                                                                    | ALLBASE/SQL Reference Manual, SET SESSION in "SQL Statements."                                                          |
| ISQL enhanced to<br>improve the<br>performance of<br>LOADs<br>(Performance) | Uses new parameters of the ISQL SET command to set load buffer size and message reporting. Improves load performance. Choose a procedure, command file, or new ISQL command to set constraints deferred, lock table exclusively, and set row level DML atomicity. Changed syntax: SET (see the following feature). | ISQL Reference Manual for ALLBASE/SQL and IMAGE/SQL, SET in "ISQL Commands."                                            |

| Feature (Category)                               | Description                                                                                                    | Documented in                                                                                                    |
|--------------------------------------------------|----------------------------------------------------------------------------------------------------|----------------------------------------------------------------------------------------------------|
| Modified SET options (Performance)               | Provides better performance for LOADs and UNLOADs. Specify buffer size, status reporting for LOAD/UNLOAD or exclusive lock for data table. AUTOSAVE row limit increased to 2147483647. New and changed SET options: LOAD_BUFFER, LOAD_ECHO, AUTOLOCK, AUTOSAVE.                                                                                                    | ISQL Reference Manual for ALLBASE/SQL and IMAGE/SQL, SET in "ISQL Commands;" ALLBASE/SQL Performance and Monitoring Guidelines, "Initial Table Loads" in "Guidelines on Logical and Physical Design." |
| SQLMON<br>(Tools)                                | Monitors the activity of ALLBASE/SQL DBEnvironment. Provides information on file capacity, locking, I/O, logging, tables, and indexes. Summarizes activity for entire DBEnvironment or focuses on individual sessions, programs, or database components. Provides read-only information.                                                                                                    | ALLBASE/SQL Performance and Monitoring Guidelines, chapters 6-9.                                                                                                    |
| Audit (Tools)                                    | Provides a series of features to set up an audit DBEnvironment which generates audit log records that you can analyze with the new SQLAudit utility for security or administration. Includes the ability to set up partitions. See ALLBASE/SQL Database Administration Guide for SQLAudit commands. Modified statements: ALTER TABLE, CREATE TABLE, START DBE NEW, START DBE NEWLOG. New statements: CREATE PARTITION, DROP PARTITION, DISABLE AUDIT LOGGING, ENABLE AUDIT LOGGING, LOG COMMENT. | ALLBASE/SQL Reference Manual, "SQL Statements;" ALLBASE/SQL Database Administration Guide, "DBEnvironment Configuration and Security" chapter and "SQLAudit" appendix.                                |
| Wrapper<br>DBEnvironments<br>(Tools)             | Creates a DBEnvironment to wrap around the log files orphaned after a hard crash of DBEnvironment.  New SQLUtil command:  WRAPDBE.                                                                                                    | ALLBASE/SQL Reference Manual, "Wrapper DBEnvironments" in "Using ALLBASE/SQL;" ALLBASE/SQL Database Administration Guide, WRAPDBE in "SQLUtil."                                                       |
| HP PC API is now<br>bundled with<br>ALLBASE/SQL. | PC API is an application programming interface that allows tools written with either the GUPTA or the ODBC interface to access ALLBASE/SQL and IMAGE/SQL from a PC.                                                                                                    | HP PC API User's Guide for ALLBASE/SQL and IMAGE/SQL.                                                                                                    |

| Feature (Category)                                                                                                | Description                                                                                                    | Documented in                                                                                                    |
|----------------------------------------------------------------------------------------------------|----------------------------------------------------------------------------------------------------|----------------------------------------------------------------------------------------------------|
| Increased memory<br>for MPE/iX<br>(HP-UX shared<br>memory allocation<br>is unchanged)<br>(Performance)            | Increases memory up to 50,000 data buffer pages and 2,000 run time control block pages. Increases the limits significantly allowing allocation of enough data buffer pages to keep the entire DBEnvironment in memory if desired for performance.                                                                                                    | ALLBASE/SQL Reference Manual,<br>STARTDBE, STARTDBE NEW, and<br>START DBE NEWLOG in "SQL<br>Statements;" ALLBASE/SQL Database<br>Administration Guide, "ALLBASE/SQL<br>Limits" appendix. |
| ALLBASE/NET<br>enhancements<br>(Connectivity,<br>Performance)                                                     | Improves performance of ALLBASE/NET, allows more client connections on server system, and reduces number of programs on MPE/iX.                                                                                                    | ALLBASE/NET User's Guide, "Setting up ALLBASE/NET."                                                                                                    |
| ALLBASE/NET<br>commands and<br>options for<br>MPE/iX<br>(Connectivity,<br>Usability)                              | Adds option ARPA. Adds option<br>NUMSERVERS to check status of<br>listeners and number of network<br>connections. Changed syntax:<br>ANSTART, ANSTAT, ANSTOP.<br>Changed NETUtil commands:<br>ADD ALIAS, CHANGE ALIAS.                                                                                                    | ALLBASE/NET User's Guide, "Setting up ALLBASE/NET" and "NETUtil Reference."                                                                                                    |
| ALLBASE/NET<br>and NetWare<br>(Connectivity)                                                                      | ALLBASE/NET listener for<br>NetWare now works with the 3.11<br>version of Novell's NetWare for<br>UNIX (HP NetWare/iX).                                                                                                    | ALLBASE/NET User's Guide, "Setting up ALLBASE/NET."                                                                                                    |
| Changed restrictions for executing NETUtil commands for MPE/iX (Connectivity, Usability)                          | Adds SM or AM (in the specified account) to MANAGER.SYS for adding, changing, or deleting users for MPE/iX.                                                                                                    | ALLBASE/NET User's Guide, "Setting up ALLBASE/NET."                                                                                                    |
| ARPA is only TCP/IP interface for data communication through ALLBASE/NET beginning with HP-UX 10.0 (Connectivity) | Remote database access applications that specify NS will not work if the client and/or server machine is an HP 9000 Series 700/800 running HP-UX 10.0 or greater. Server Node Name entry must be changed from NS node name to ARPA host name. For the NETUsers file, the "Client Node Name" must be changed from the NS node name to the ARPA host name. New NETUtil commands: MIGRATE USER, MIGRATE ALIAS. | ALLBASE/NET User's Guide, "Setting up ALLBASE/NET" and "NETUtil Reference."                                                                                                    |

## **Conventions**

UPPERCASE

In a syntax statement, commands and keywords are shown in uppercase characters. The characters must be entered in the order shown; however, you can enter the characters in either uppercase or lowercase. For example:

#### COMMAND

can be entered as any of the following:

command Command COMMAND

It cannot, however, be entered as:

comm com\_mand comamnd

italics

In a syntax statement or an example, a word in italics represents a parameter or argument that you must replace with the actual value. In the following example, you must replace *filename* with the name of the file:

COMMAND filename

punctuation

In a syntax statement, punctuation characters (other than brackets, braces, vertical bars, and ellipses) must be entered exactly as shown. In the following example, the parentheses and colon must be entered:

(filename): (filename)

underlining

Within an example that contains interactive dialog, user input and user responses to prompts are indicated by underlining. In the following example, yes is the user's response to the prompt:

Do you want to continue? >> yes

{ }

In a syntax statement, braces enclose required elements. When several elements are stacked within braces, you must select one. In the following example, you must select either ON or OFF:

 $\begin{array}{c} \texttt{COMMAND} & \left\{ \begin{array}{c} \texttt{ON} \\ \texttt{OFF} \end{array} \right\} \end{array}$ 

[ ]

In a syntax statement, brackets enclose optional elements. In the following example, OPTION can be omitted:

COMMAND filename [OPTION]

When several elements are stacked within brackets, you can select one or none of the elements. In the following example, you can select OPTION or parameter or neither. The elements cannot be repeated.

 $\begin{array}{c} {\tt COMMAND} \ \ filename \ \ \begin{bmatrix} {\tt OPTION} \\ parameter \end{bmatrix} \end{array}$ 

# Conventions (continued)

| [ ]                     | In a syntax statement, horizontal ellipses enclosed in brackets indicate that you can repeatedly select the element(s) that appear within the immediately preceding pair of brackets or braces. In the example below, you can select parameter zero or more times. Each instance of parameter must be preceded by a comma:                   |
|-------------------------|----------------------------------------------------------------------------------------------------|
|                         | [, parameter] []                                                                                                    |
|                         | In the example below, you only use the comma as a delimiter if parameter is repeated; no comma is used before the first occurrence of parameter:                                                                                                    |
|                         | [parameter][,]                                                                                                    |
| l l                     | In a syntax statement, horizontal ellipses enclosed in vertical bars indicate that you can select more than one element within the immediately preceding pair of brackets or braces. However, each particular element can only be selected once. In the following example, you must select A, AB, BA, or B. The elements cannot be repeated. |
|                         | $\left\{\begin{array}{c} A \\ B \end{array}\right\} \mid \ \ldots \ \mid$                                                                                                    |
|                         | In an example, horizontal or vertical ellipses indicate where portion of an example have been omitted.                                                                                                    |
| Δ                       | In a syntax statement, the space symbol $\Delta$ shows a required blank. In the following example, $parameter$ and $parameter$ must be separated with a blank:                                                                                                    |
|                         | $(parameter) \Delta (parameter)$                                                                                                    |
|                         | The symbol indicates a key on the keyboard. For example, represents the carriage return key or represents the shift key.                                                                                                    |
| $\fbox{CTRL} character$ |                                                                                                    |

# **Contents**

| 1. | Getting Started                                                 |
|----|-----------------------------------------------------------------|
|    | How ALLBASE/NET Works                                           |
|    | ALLBASE/NET Configurations                                      |
|    | Hardware and Software Requirements                              |
|    | The NETUtil Utility                                             |
|    | The AliasDB and NETUsers Files                                  |
|    | Creating the AliasDB and NETUsers Files                         |
|    | The Listener                                                    |
|    | Cross-System Connectivity                                       |
|    | MPE/iX and HP-UX Syntax Differences                             |
|    | Client and Server Login Names                                   |
|    | ALLBASE/NET System Administrators                               |
|    | ALLBASE/SQL Database Administrators                             |
|    | ALLBASE/SQL Application Programmers                             |
|    | ALLBASE/SQL Application Users                                   |
|    | Native Language Support                                         |
|    | Gathering Your Data                                             |
| )  | Setting Up ALLRASE/NET                                          |
| 2. | Setting Up ALLBASE/NET                                          |
|    | Using NET Util to Migrate Profiles Before Installing HP-UX 10.0 |
|    | Migration Log File                                              |
|    | Server List File                                                |
|    | Using NETUtil                                                   |
|    | Invoking NETUtil                                                |
|    | Special Control Characters                                      |
|    | Setting Up ALLBASE/NET on the Client                            |
|    | Adding an Alias Profile                                         |
|    | Changing an Alias Profile                                       |
|    | Deleting an Alias Profile                                       |
|    | Displaying an Alias Profile                                     |
|    | Checking the Services File on the Client                        |
|    | Setting Up ALLBASE/NET on the Server                            |
|    | Maintaining the Listener on an MPE/iX Server                    |
|    | Starting the Listener                                           |
|    | Stopping the Listener                                           |
|    | Checking the Status of the Listener                             |
|    | Checking the Number of Processes For Each Listener              |
|    | Checking the Listener Log File                                  |
|    | Assigning a Server Login                                        |
|    | Session Names                                                   |
|    | Group Names                                                     |
|    | Authorities                                                     |

|    | Adding a User Profile                               |  |  |  |  |
|----|-----------------------------------------------------|--|--|--|--|
|    | Changing a User Profile                             |  |  |  |  |
|    | Deleting a User Profile                             |  |  |  |  |
|    | Displaying a User Profile                           |  |  |  |  |
|    | Checking the Services File on the Server            |  |  |  |  |
|    | Examples of Setting Up ALLBASE/NET                  |  |  |  |  |
|    |                                                     |  |  |  |  |
| 3. | Using ALLBASE/SQL Through ALLBASE/NET               |  |  |  |  |
|    | Using ALLBASE/ISQL                                  |  |  |  |  |
|    | Using the Preprocessor                              |  |  |  |  |
|    | Running an Application Program                      |  |  |  |  |
|    | Authorizations                                      |  |  |  |  |
|    | Using ALLBASE/Query                                 |  |  |  |  |
|    | Using ALLBASE/4GL                                   |  |  |  |  |
|    | Using Information Access SQL/XL                     |  |  |  |  |
|    | Using PC-based Application Software                 |  |  |  |  |
|    | Conditions for Connecting to a Remote DBEnvironment |  |  |  |  |
|    |                                                     |  |  |  |  |
| 4. | NETUtil Reference                                   |  |  |  |  |
|    | Command Summary                                     |  |  |  |  |
|    | ADD ALIAS                                           |  |  |  |  |
|    | ADD USER                                            |  |  |  |  |
|    | CHANGE ALIAS                                        |  |  |  |  |
|    | CHANGE USER                                         |  |  |  |  |
|    | DELETE ALIAS                                        |  |  |  |  |
|    | DELETE USER                                         |  |  |  |  |
|    | EXIT                                                |  |  |  |  |
|    | HELP                                                |  |  |  |  |
|    | MIGRATE ALIAS                                       |  |  |  |  |
|    | MIGRATE ALIAS BACKWARD                              |  |  |  |  |
|    | MIGRATE USER                                        |  |  |  |  |
|    | MIGRATE USER BACKWARD                               |  |  |  |  |
|    | QUIT                                                |  |  |  |  |
|    | SET ECHO                                            |  |  |  |  |
|    | SHOW ALIAS                                          |  |  |  |  |
|    |                                                     |  |  |  |  |
|    | SHOW USER                                           |  |  |  |  |
|    | SYSTEM                                              |  |  |  |  |
| Α. | ALLBASE/NET File Names                              |  |  |  |  |
|    | Glossary                                            |  |  |  |  |
|    | Index                                               |  |  |  |  |
|    | INUCA                                               |  |  |  |  |

# **Figures**

| 1-2. System Administrators Using NETUtil | 4-1. NETUtil Commands                    |    |
|------------------------------------------|------------------------------------------|----|
| 1-2. System Administrators Using NETUtil | Tables                                   |    |
| 1-2. System Administrators Using NETUtil |                                          |    |
| 1-2. System Administrators Using NETUtil | ±                                        | 3  |
|                                          | ·                                        | 2- |
| 1-1. Node as Client and Server           | 1-2. System Administrators Using NETUtil | 1  |
|                                          | 1-1. Node as Client and Server           | 1  |

# **Getting Started**

ALLBASE/NET is a database access product that provides access to remote data as though it were stored locally. It allows the user of an application on one MPE/iX or HP-UX system to query and update a database in an ALLBASE/SQL DBEnvironment on another MPE/iX or HP-UX system. The remote DBEnvironment must reside on either a HP 3000 Series 900 or a HP 9000 Series 700/800. ALLBASE/SQL on the HP 3000 must be Version A.12.0, or later. ALLBASE/SQL on the HP 9000 must be Version A.03.00, or later.

The following applications can be used with ALLBASE/NET to access a remote ALLBASE/SQL DBEnvironment:

■ ALLBASE/ISQL and ALLBASE Preprocessors

HP 3000 Series 900, Version A.12.00 or later

HP 9000 Series 300/400, Version A.02.00 or later (client only)

HP 9000 Series 700/800, Version A.03.00 or later

■ User-written application programs developed with the following releases of ALLBASE/SQL:

HP 3000 Series 900, Version A.12.00 or later

HP 9000 Series 300/400, Version A.02.00 or later (client only)

HP 9000 Series 700/800, Version A.03.00 or later

■ ALLBASE/Query

Version B.01 or HP Visor, Version A.01.03 or later

■ ALLBASE/4GL

HP 3000 Series 900, Version B.00.00 or later HP 9000 Series 300/400 (client only) and 700/800, Version B.01.00 or later

■ HP Information Access

Version A.05.01 or later

■ HP PC API, Version A.01.00 or later

Note

To determine the version of ALLBASE/SQL and ALLBASE/NET you are using, type the SQLVER.PUB.SYS command at the system prompt.

ALLBASE/NET gives users the same SQL functionality provided by the equivalent version of ALLBASE/SQL, with the following exceptions:

- DBEnvironments cannot be created remotely.
- New log files cannot be created remotely.
- Long column data types cannot be used remotely.
- The ALLBASE/SQL database administration utilities SQLUtil, SQLGEN, and SQLMigrate cannot access a remote DBEnvironment.

# How ALLBASE/NET Works

ALLBASE/NET uses a client/server architecture. The application runs on the client node and the ALLBASE/SQL DBEnvironment resides on the server node. The client and server are connected by a LAN (Local Area Network) or a WAN (Wide Area Network).

A server node for one application can also be a client node for another application that accesses another DBEnvironment. In the illustration below, Node B is the server node for the application on Node A, and it is also a client node when accessing Node C.

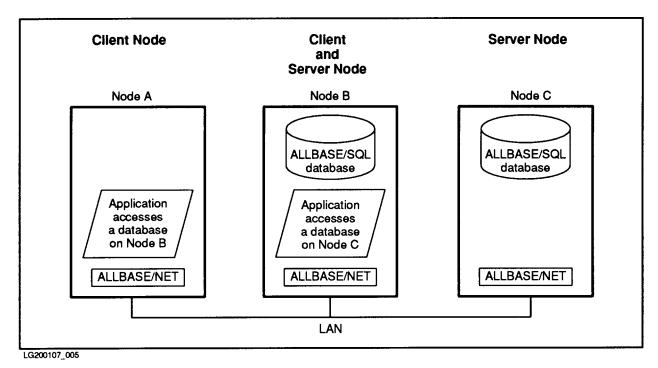

Figure 1-1. Node as Client and Server

# **ALLBASE/NET Configurations**

The client and server systems can be either an HP 3000 Series 900s running MPE/iX or an HP 9000 Series 700s/800s running HP-UX. For full client/server functionality on both HP-UX and MPE/iX platforms, ALLBASE/SQL must be installed on both the client and server systems. This configuration allows the user to create and maintain DBEnvironments and develop programs on the client as well as to access DBEnvironments on the server.

Note

The ALLBASE/SQL server version must be as new or newer than the ALLBASE/SQL client version.

# Hardware and Software Requirements

ALLBASE/NET clients and servers must be connected by a LAN or a WAN (via X.25). The LAN or WAN provides all the necessary hardware and link software to allow communication between machines.

NS (Network Services) and ARPA services (Advanced Research Projects Agency) are the software interfaces that enable communication between machines on the same network using the TCP/IP protocol.

Note

The HP-UX 10.0 release does not support NS.

If you are using NS, the following products must be installed on your HP 3000 Series 900 system before you install ALLBASE/NET:

- NS3000/XL Network Services
- ThinLAN 3000/XL Link

■ DTC/X.25 XL Network Link

#### Note

If you are connecting to an HP 9000 system, refer to "Hardware and Software Requirements" in the "Getting Started" chapter of the HP 9000 Computer Systems ALLBASE/NET User's Guide.

# The NETUtil Utility

ALLBASE/NET provides the **NETUtil** utility for creating and maintaining the AliasDB and NETUsers files that are discussed below. For complete descriptions of all the NETUtil commands, their syntax, and how they are used, refer to the "NETUtil Reference" chapter.

#### The AliasDB and NETUsers Files

For a user to connect to a remote DBEnvironment, two files must exist: the AliasDB file and the NETUsers file.

The AliasDB file resides on the client. The names of the server's DBEnvironments (the remote DBEs) are contained in this file. The AliasDB file has an alias profile for each alias name that corresponds to a DBEnvironment. The alias profile contains the following information:

- Alias name that corresponds to a DBEnvironment on the server
- Type of database management system being used on the server (ALLBASE/SQL)
- Fully qualified file name of the DBEnvironment on the server
- Node name of the server where the DBEnvironment is located
- Machine type of the server
- Type of data communication interface used

The **NETUsers file** resides on the server. It contains a **user profile** for each user on the client that has access to a DBEnvironment on the server. The user profile contains the following information:

- Client node name
- Client login name
- Server login name for the client

You use the NETUtil utility on both the client and the server to add profiles to and maintain the AliasDB and NETUsers files. Additionally, users of DBEnvironments can use NETUtil to display the contents of the AliasDB file so that alias names of DBEnvironments can be checked or confirmed.

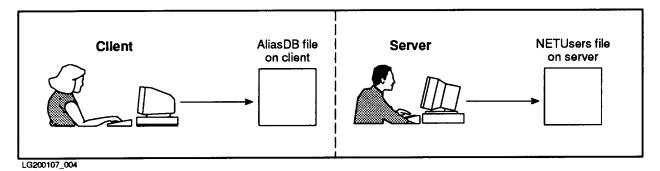

Figure 1-2. System Administrators Using NETUtil

#### Creating the AliasDB and NETUsers Files

After ALLBASE/SQL has been installed on both the client and the server, the AliasDB and NETUsers files must be created using NETUtil. Adding the first profile to the AliasDB or NETUsers file automatically creates the respective file. These profiles allow specified users on the client to access particular DBEnvironments on the server.

As system administrator on the client, you invoke NETUtil and use the ADD ALIAS command to add an alias profile to the AliasDB file. ADD ALIAS prompts you for details about the specific DBEnvironment to be accessed. Use ADD ALIAS to add more alias profiles to the AliasDB file as needed.

As system administrator on the server, you invoke NETUtil and use the ADD USER command to add a user profile to the NETUsers file. ADD USER prompts you for details about the specific user who will be accessing the remote DBEnvironment. Use ADD USER to add more user profiles to the NETUsers file as needed.

For step-by-step instructions to create the AliasDB and NETUsers files, refer to the "Setting Up ALLBASE/NET" chapter.

#### The Listener

The listener on the server provides three functions:

- It listens for connection requests.
- It validates the server login name.
- It sets up a direct communication line between the client and server.

The listener monitors a specified datacomm port for any incoming connection requests. When it receives a request, it validates the server login name for the user on the client and then creates a database process for that user. The listener redirects communications so that the user and the database process communicate directly with one another over the network. It then resumes listening for more connection requests.

You manually start the listener on the server after ALLBASE/SQL has been installed. When you stop running the listener, no further connection requests are accepted. However, any remote database activity that is already in progress will not be affected and will terminate normally.

Listener and network status and errors are recorded in a listener log file (HPDANSLG.PUB.SYS) that you can check in the event of problems with remote access. The listener must not be running for this to work.

For instructions on starting and using the listener and an example of a listener log file, refer to "Setting Up ALLBASE/NET on an MPE/iX Server" in the "Setting Up ALLBASE/NET" chapter.

# **Cross-System Connectivity**

With ALLBASE/NET, dissimilar HP systems can be connected. This is called cross-system connectivity.

The client and server can be any combination of HP 3000 Series 900s, or HP 9000 Series 700s/800s. However, the G.0 version of ALLBASE/SQL does not support the HP 9000 Series 300/400 as a server; it can be used as a client.

If you are developing applications that do dynamic queries, do not assume that you know the format of fetched data. The format array, as described in the applicable ALLBASE/SQL application programmer's guide, should always be used to parse dynamically fetched data buffers to avoid erroneous assumptions about data alignment on remote systems.

#### MPE/iX and HP-UX Syntax Differences

There are some differences in the syntax of DBEnvironment names and login names between MPE/iX and HP-UX systems. These differences are discussed in the "Setting Up ALLBASE/NET" and "NETUtil Reference" chapters.

#### Client and Server Login Names

ALLBASE/NET does not require that client and server login names must be identical. However, under certain circumstances, identical client and server login names are recommended. The following guidelines for handling these names are divided into four parts to address the needs of the specific users of ALLBASE/NET and ALLBASE/SQL.

#### ALLBASE/NET System Administrators

As system administrator on the server, you are responsible for assigning a valid server login name to the client who will be accessing the DBEnvironment. That client's login name is then mapped to the server login name in the NETUsers file.

When possible, it is recommended that the client and server login names be the same. This is a precautionary measure to avoid authorization and ownership problems that arise during preprocessing and execution of certain application programs (such as ALLBASE/Query). Such programs make the erroneous assumption that the **DBEUserID** is based on the client login name. This assumption is true in a local environment, but in a remote environment, the DBEUserID is defined by the server login name specified in the NETUsers file. If the server login name is different from the client login name, you may receive an error message about an invalid authorization or a nonexistent object.

In some cases, such as in HP-UX to MPE/iX connections, it is impossible to have identical client and server login names. In this case, you should make sure that the database administrator is aware of the difference in the client and server login names. (In many cases, you are also the database administrator. If so, see the recommendations below for database administrators.)

#### **ALLBASE/SQL Database Administrators**

As database administrator on the server, you need to be aware that some of your remote client users may have client login names that are mapped to different server login names. In such cases, you might want to take some precautionary measures to avoid problems with ALLBASE/SQL object ownership and authorizations.

#### 1-6 Getting Started

One recommendation is to create an authorization group and add the server login name (DBEUserID) to the group. Be sure to grant all the desired authorizations to this group. Give the name of the group to the application users and developers on the remote client. Encourage them to use this group as the ownership qualifier when accessing and creating SQL objects that they own.

#### **ALLBASE/SQL Application Programmers**

If you are an application programmer on the client, you should design your programs so that the data they are accessing can be moved to a remote node without causing changes to the programs. Here are some programming recommendations:

Do not assume that the DBEUserID is based on the client login name. In a remote access configuration using ALLBASE/NET, the DBEUserID is based on the server login name. The server login name need not be the same as the client login name. Therefore, do not fully qualify an unqualified object's owner with the client's login name. For example, if an end user types the command select \* from tablename, pass the tablename directly to ALLBASE/SQL without prefixing the table name with the client's login name. ALLBASE/SQL resolves unqualified object owners.

When preprocessing programs remotely, qualify the module owner to be the server login name (DBEUserID) or a group name to which the server login name belongs. This is done by using the -o option in the preprocessor command. For example:

psqlpas sampledb -i sample.sql -o serverlogin -d

#### **ALLBASE/SQL Application Users**

If you are a user of an application program, do not assume that the DBEUserID is based on the client login name. In a remote access configuration using ALLBASE/NET, the DBEUserID is based on the server login name. The server login name need not be the same as the client login name. Therefore, do not fully qualify an unqualified object's owner with the client's login name. Talk to your database administrator about possibly creating a group with your server login as a member. The group can be used to fully qualify ALLBASE/SQL objects.

Some existing programs, such as ALLBASE/Query, may incorrectly assume that the client and server login names are the same. If that is the case, remote access using ALLBASE/NET may have restricted functionality unless the server login name can be made the same as the client login name, or the application is rewritten using the recommendations made above for application programmers.

# Native Language Support

ALLBASE/NET is localizable to a variety of other languages, including languages using 8-bit and 16-bit character sets. In MPE/iX, the default language is called *NATIVE-3000*. A list of supported languages can be found by running NLUTIL.PUB.SYS.

The ALLBASE/NET utility, NET Util, has native language support for the following:

- The alias name in the AliasDB file
- The DBEnvironment name in the AliasDB file (HP-UX DBEnvironments only)
- Messages and prompts
- Yes/no responses
- Time and date formats

With the exception of the alias name, HP-UX DBEnvironment name, and yes/no responses, all NETUtil commands and responses must be typed as ASCII characters. All language sets have ASCII as a subset.

The DBEnvironment name in the AliasDB file can contain 8-bit or 16-bit characters if the DBEnvironment it defines resides on an HP-UX system. This is independent of the operating system of the client system where the AliasDB file resides. For example, a NETUtil user on an MPE/iX system can enter a 16-bit character string for the DBEnvironment name if the DBEnvironment being accessed resides on an HP-UX server. DBEnvironment names on MPE/iX are restricted to ASCII characters because MPE/iX does not support names containing 8-bit and 16-bit characters, whereas HP-UX does.

NETUtil does not prohibit users from entering 16-bit characters in node names, login names, or DBEnvironment names. However, when the user attempts to connect to a remote DBEnvironment from an ALLBASE/SQL application, the connection fails if the operating system doesn't support 16-bit characters in node names.

To get localized messages, prompts, and yes/no responses for NETUtil, you must have the appropriate ALLBASE/SQL message catalog installed for the desired language. On MPE/iX, set the job control word "NLUSERLANG" to the desired language number.

ALLBASE/NET has no effect on ALLBASE/SQL native language support. The server process inherits the native language of its remote client process. The language of the DBEnvironment itself is determined at create time by the "LANG" = option of the START DBE NEW command, which must always be invoked local to the server machine. The user's native language and the language of the DBEnvironment should be the same. For additional information about ALLBASE/SQL native language support, refer to the ALLBASE/SQL Reference Manual.

# **Gathering Your Data**

Before you set up ALLBASE/NET, you need to gather the information about the client and/or server that you will be entering in the AliasDB and NETUsers files.

- If you are the system administrator on both the client and server, all the information you need is readily available to you.
- If you are the system administrator on *only* the client or the server, contact the system administrator on the other server or client to obtain specific information. You also need to provide that system administrator with information specific to your client or server.

As system administrator on the client, you need the following information about the server to put in the AliasDB file:

- Type of database management system being used on the server.
- Fully qualified filename of the DBEnvironment on the server.
- Node name of the server where the DBEnvironment is located.
- Machine type of the server.
- Type of data communication used.

As system administrator or account manager of the account where the remote user will log on to on the server, you need the following information about the client to put in the NETUsers file and for assigning a server login to the client:

- Client node name.
- Client login name.

To obtain the host name used by the ARPA interface, check the HOSTS.NET.SYS file on MPE/iX. If the hosts file does not exist, check the domain name service file, RESLVCNF.NET.SYS. This file contains the names of the systems that have hosts files. To obtain the node name used by the NS interface, type the MPE/iX command NETCONTROL STATUS. You need NM (Node Manager) capability to use this command. Node names are defined through NMMGR on MPE/iX or through SAM on HP-UX.

If you specify ARPA as the datacomm type, the ARPA domain name must be specified. To set or change the local domain name, do the following:

1. Run the NMGR program:

:RUN NMMGR.PUB.SYS

2. Open the configuration file:

(OPEN CONFIG)

3. Go to the NS screen:

[NS]

4. Type in the local domain name and save it:

 $\frac{LocalDomainName}{\texttt{[SAVE DATA]}}$ 

5. Exit:

[PRIOR SCREEN] [PRIOR SCREEN] [EXIT]

When you have obtained all the needed information, set up ALLBASE/NET using the step-by-step instructions in the "Setting Up ALLBASE/NET" chapter.

# Setting Up ALLBASE/NET

This chapter provides you with procedures for setting up ALLBASE/NET on both the client and server. It explains how to:

- Use NETUtil to migrate profiles before HP-UX 10.0 is installed on a server system.
- Invoke and use NETUtil.
- Set up ALLBASE/NET on the client.
- Set up ALLBASE/NET on the server.

Before you begin setting up ALLBASE/NET, make sure your networking software is up and running. To do this, type NSCONTROL STATUS at the system prompt. For more information on this and other listener commands, refer to the section "Setting Up ALLBASE/NET on the Server" in this chapter.

# Using NETUtil to Migrate Profiles Before Installing HP-UX 10.0

If you are installing NETUtil for the first time on your system or have no MPE/iX to HP-UX ALLBASE/NET connections, you can skip this section, and go to the section "Using NETUtil."

#### Warning

Cross-System Users: Do not upgrade to HP-UX 10.0 until G.0 is installed on your MPE/iX system.

Beginning with HP-UX 10.0, ARPA Services will be the only valid datacomm type for new and existing applications that run on the HP 9000 S700 or S800 client and/or server through ALLBASE/NET. Therefore, you must change the alias profiles in the AliasDB file on the client and the user profiles in the NETUsers file on the HP-UX server. You can use the migration commands MIGRATE ALIAS and MIGRATE USER to change profiles where the client and/or server is an HP9000 S700 or S800 and the datacomm type is NS. You must have SM capability or log on as MANAGER.SYS to use the migration commands.

The MIGRATE ALIAS command can be executed with either the automatic or manual option. The automatic option changes all the alias profiles. The manual option prompts you for changes to each alias profile. Listed below are the requirements for executing MIGRATE ALIAS for automatic migration on the HP 9000 S700 and S800. If the requirements are not met, you can use the manual migration option of the MIGRATE ALIAS command.

1. Automatic migration must occur before HP-UX 10.0 is installed on client and/or server machines. The implementation of the MIGRATE ALIAS command for the HP 9000 S700 and S800 will use NetIPC calls, and will require a connection to the server. If HP-UX 10.0 is installed on either client or server, the NetIPC calls won't exist.

- 2. Patch releases are available on HP-UX 9.0 and must be installed on the HP 9000 S700 or S800 client. The patch release numbers are phne\_3502 (for S700) and phne\_2288 (for S800).
- 3. Remote loopback must be enabled on the server machine for the conversion of NS node name to ARPA host name to work. The implementation of the MIGRATE ALIAS command on the HP 9000 S700 and S800 makes a connection to the remote loopback service on the server. To setup remote loopback on an HP 9000 S700 or S800, the remote loopback daemon, /etc/rlbdaemon, should be started in the /etc/netlinkrc startup script. For more information on the rlbdaemon, refer to the HP-UX Reference Vol 3. On an HP 3000, loopback should already be started. If not, issue the command NETCONTROL START; NET=LOOP. For more information see the HP 3000/iX Network Planning and Configuration Guide.

The migration commands create two files, a migration log file and a server list file.

#### **Migration Log File**

Every time you execute and save the changes from MIGRATE ALIAS, MIGRATE USER, MIGRATE ALIAS BACKWARD, OR MIGRATE USER BACKWARD, the migrate log file HPDAMIG.PUB.SYS is appended. If the file does not exist it is created.

After migration is successfully, you can delete the following temporary files:

DAALFMBK.PUB.SYS

TMPALMBK.PUB.SYS

DAUSFMBK.PUB.SYS

TMPUSMBK.PUB.SYS

HPDAMIG.PUB.SYS

TMPMIG.PUB.SYS

DASVRLST.PUB.SYS

DASVRMBK.PUB.SYS

TMPSVMBK.PUB.SYS

Here is a sample log file for a client. The MIGRATE ALIAS BACKWARD command returns the AliasDB file to its state before the 3:35 PM migration.

```
TUE, APR 20, 1993, 3:35 PM: MIGRATE ALIAS

Alias: testdb1 Migrated Server : snode.sdomain.sorg -> snode
Cannot migrate alias (testdb2) for server (node1.dom.org) (DBERR 28029)
Alias: testdb3 Migrated Server : hana.dom.org -> hana1.site1.co1.domain1
Alias: testdb40 Migrated Server : merc.dom.org -> merc2
Alias: testdb41 Migrated Server : mach1.dom1.org1 -> mach1.site1.co1.dom1

Migration complete.
4 alias(es) migrated successfully.
1 alias(es) NOT migrated successfully - see above for error information.

TUE, APR 20, 1993, 3:40 PM: MIGRATE ALIAS BACKWARD
```

Here is a sample log file for a server. The MIGRATE USER BACKWARD command returns the NETUsers file to its state before the 3:41 PM migration.

```
TUE, APR 20, 1993, 3:40 PM: MIGRATE USER
   Migrated Client: Umach.Udom.Uorg -> Umach.Usite.Uco.Udom
          Login Name: user1.somegrp.someacct
         Login Name : user2.somegrp.someacct
Migration complete.
2 user(s)
              migrated successfully.
O user(s) NOT migrated successfully - see above for error information.
TUE, APR 20, 1993, 3:41 PM: MIGRATE USER
   Migrated Client : mach2.dom.org -> mach2.site.co.domain
          Login Name : user3.somegrp.someacct
Migration complete.
 1 user(s)
              migrated successfully.
O user(s) NOT migrated successfully - see above for error information.
TUE, APR 20, 1993, 3:45 PM: MIGRATE USER BACKWARD
```

#### Server List File

Each alias profile that was changed to show a different datacomm type requires that all corresponding user profiles on the server be changed also. If you use MIGRATE ALIAS to change an alias profile, a server list file, DASVRLST.PUB.SYS, is created and lists all affected corresponding servers for the client. At the top of the file, the NS value and ARPA value (if it can be determined by ALLBASE/NET) for the client node name are displayed.

Here is a sample server list file.

```
Client Node Name (NS value) : cnode.cdom.corg
Client Node Name (ARPA value) : chost.site.co.domain
Server Node Name List (NS value, ARPA value) :
(snode.sdomain.sorg, snode)
(hana.dom.org, hana)
(merc.dom.org, merc2)
(mach1.dom1.org1, mach1)
```

# Using NETUtil

NETUtil is the utility you use to create and maintain your AliasDB and NETUsers files. For descriptions of the NETUtil commands and examples of how they are used, refer the "NETUtil Reference" chapter.

#### Invoking NETUtil

To invoke NETUtil, type netutil at the MPE/iX prompt. The NETUtil prompt looks like this:

netutil=>

#### **Special Control Characters**

You can enter these special control characters while you are using any NETUtil command:

- A double forward slash (//), which stops the execution of a command while in prompting mode and returns the NETUtil prompt.
- Control Y, which terminates an executing command and returns the NETUtil prompt.
- The (Break) key, which returns the MPE/iX prompt. From MPE, use the RESUME command to return to NETUtil or the ABORT command to abort NETUtil.

# Setting Up ALLBASE/NET on the Client

There are two tasks you perform on the client to set up ALLBASE/NET:

- Adding alias profiles to the AliasDB file.
- Checking the SERVICES.NET.SYS file (for ARPA services).

The Alias DB file contains an alias profile for each alias name that corresponds to a DBEnvironment on the server. You create the file the first time you add an alias profile with NETUtil's ADD ALIAS command. Once the file is created, use ADD ALIAS to add more alias profiles to it.

NETUtil provides three commands for maintaining alias profiles in the AliasDB file: CHANGE ALIAS, DELETE ALIAS, and SHOW ALIAS. Instructions for using these commands follow later in this section. If you are using ARPA services, the SERVICES.NET.SYS on the client requires an ARPA user entry. If this entry doesn't exist, you must update the file. The section "Checking the Services File on the Client" later in this chapter discusses updating the file. If loopback is being used, the ARPA name needs to be the local host.

# **Adding an Alias Profile**

To add an alias profile to the AliasDB file, you must either log on as MANAGER.SYS, have SM capability, or have AM capability for the account you are working in. Follow these steps to add an alias profile to the AliasDB file:

- 1. Invoke NETUtil.
- 2. Type ADD ALIAS at the NETUtil prompt. ADD ALIAS prompts you first for the alias name of the DBEnvironment on the server and then prompts you for additional information.
- 3. Respond to each prompt as follows:

| Prompt                | Response                                                                                                    |
|-----------------------|----------------------------------------------------------------------------------------------------|
| Alias Name:           | Enter the alias name of the DBEnvironment on the server, to be used by an application on the client. The alias name must be unique on the client and does not have to be the same as the DBEnvironment name. It can consist of ASCII 7-bit characters as well as some 8-bit and 16-bit character sets (either ASCII or non-ASCII), can contain up to 128 characters, and must not begin with an asterisk (*). The alias name is not case-sensitive and it is stored and displayed exactly as it was entered. |
| Database Server Type: | Enter ALLBASE/SQL, the database management system server type on the server. (HP SQL is still supported as a database server type. However, if you enter HP SQL, NETUtil displays it as ALLBASE/SQL.) The database server type name is not case-sensitive and is stored and displayed in uppercase characters.                                                                                                    |
| DBEnvironment Name:   | Enter the fully qualified filename of the DBEnvironment on the server. This name follows the file naming conventions of the operating system in which the DBEnvironment resides. It cannot exceed 26 characters in length, is not case-sensitive, and is stored and displayed exactly as it was entered.                                                                                                    |
| Server Node Name:     | Enter the node name of the server. This name is not case-sensitive and is stored and displayed in uppercase characters.                                                                                                    |
| Machine Type:         | Enter the machine type of the server: HP3000 S900, HP9000 S700, or HP9000 S800. A space is required between HP3000 or HP9000 and the series number. The machine type name is not case-sensitive and is stored and displayed in uppercase characters.                                                                                                    |
| Datacomm Type:        | Enter the type of network service you are using, either ARPA or NS. If you are using HP-UX release 10.0 on either the client or server, ARPA is the only valid entry. The datacomm type name is not case-sensitive.                                                                                                    |

After you respond to the last prompt, the following message appears, followed by the NETUtil prompt:

Profile added.

For an example of how ADD ALIAS is used, refer to "Examples of Setting Up ALLBASE/NET" at the end of this chapter.

#### Warning

Use only NETUtil to modify the AliasDB file. Using other software, such as an editor, could damage the file.

#### **Changing an Alias Profile**

You can change the contents of an alias profile with the CHANGE ALIAS command.

For the naming conventions and syntax to use to respond to the prompts, refer to "Adding an Alias Profile," above.

To change an alias profile:

1. Type CHANGE ALIAS at the NETUtil prompt.

CHANGE ALIAS prompts you first for the current alias name of the profile you want to change and then prompts you for additional information.

- 2. Enter the current alias name.
- 3. Enter a new alias name. If you do not want to change the current alias name, press the Return key.

The current value for each parameter in the entry is displayed in succession. You are prompted to enter a new value for each parameter. If you do not want to change a current value, press the (Return) key.

4. Confirm the changes by entering Y or N.

For examples of how CHANGE ALIAS is used, refer to the "NETUtil Reference" chapter.

## **Deleting an Alias Profile**

To delete one or more aliases from the AliasDB file use the DELETE ALIAS command at the NETUtil prompt. If you enter an alias name, you delete the alias profile for that name. If you enter an asterisk, you delete all alias profiles for a specific server.

For the naming conventions and syntax to use to respond to the prompts, refer to "Adding an Alias Profile," above.

To delete one alias profile, do the following:

- 1. Enter the alias name of the alias profile you want to delete.
- 2. Confirm the deletion by entering Y or N.

To delete alias profiles for a specific server node, do the following:

- 1. Enter an asterisk (\*) for the Alias Name.
- 2. Enter the database server type (ALLBASE/SQL).
- 3. Enter the server node name.
- 4. Confirm the deletions by entering Y or N.

For examples of how DELETE ALIAS is used, refer to "NETUtil Reference" chapter.

#### Displaying an Alias Profile

To display one or more alias profiles in the AliasDB file, use the SHOW ALIAS command at the NETUtil prompt.

For the naming conventions and syntax to use to respond to the prompts, refer to "Adding an Alias Profile," above.

To display one alias profile, enter the alias name of the alias profile you want to display.

To display all of the alias profiles, enter an asterisk for the alias name.

For an example of how SHOW ALIAS is used, refer to "Examples of Setting Up ALLBASE/NET" at the end of this chapter.

## Checking the Services File on the Client

If you are using ARPA services, check for a user entry in the SERVICES.NET.SYS file on the client. This file is used by ARPA for dynamic port assignment. The file entry for the ALLBASE/NET service has the official service name DAServer, the port number is usually 987, and the protocol name tcp. The port number in this file must match the port number in the SERVICES.NET.SYS file on the server. The file should look like this:

```
:PRINT SERVICES.NET.SYS
# This file contains the information about the services provided.
# The form for each entry is:
# <official service name>
                             <port number/protocol name>
                                                             <aliases>
# See the services(4) manual page for more information.
# Note: The entries cannot be preceded by a blank space.
           21/tcp
ftp
           987/tcp
DAServer
                        #SQL distributed access
```

If the last line above is not there, update the SERVICES.NET.SYS file to include this line. You may need to create a services file. Refer to the sample file SERVSAMP.NET.SYS for the format.

# Setting Up ALLBASE/NET on the Server

#### Note

The following steps assume that you are setting up ALLBASE/NET on an MPE/iX server and the user is located on an MPE/iX client. However if the user is located on an HP-UX client, you must use HP-UX naming conventions when you enter information in a user profile. HP-UX naming conventions and syntax are described for each NETUtil command in the "NETUtil Reference" chapter.

Procedures for setting up ALLBASE/NET on an HP-UX server are in the "Setting Up ALLBASE/NET" chapter of the HP 9000 Computer Systems ALLBASE/NET User's Guide.

To set up ALLBASE/NET, perform the following steps:

- Start the listener.
- Assign a server login name for the client.
- Add user profiles to the NETUsers file.
- Check the SERVICES.NET.SYS file (when using ARPA services) on the server.

## Maintaining the Listener on an MPE/iX Server

As system administrator on the server, you need to start, stop, and check the status of the listener after ALLBASE/NET is installed. You must have NM (Node Manager) capability to do these tasks. Sometimes you may want to check the listener log file. These tasks are discussed in the sections below.

#### Starting the Listener

The listener must be started the first time ALLBASE/NET is used after a system boot.

#### Note

These steps are for starting the listener on an MPE/iX server node. To start the listener on an HP-UX server node, refer to "Setting Up ALLBASE/NET on the Server" chapter of the HP 9000 Computer System ALLBASE/NET User's Guide.

Before you start the listener, be sure that the network transport loopback interface has been turned on. It should be turned on at system boot up time with the command:

#### :NETCONTROL START; NET=LOOP

To start the listener, use the ANSTART command. This command streams a job which runs the listener. The listener job is streamed with the ;HIPRI option to ensure a timely logon. Once the listener program is started, it runs in the B queue at priority 149.

The syntax for this command is:

```
\verb|ANSTART "{| Network Interface|| DEBUG||}
```

where

Network Interface is one of either ARPA, NS or NETWARE. This indicates which

connection to start. The NETWARE listener is only used for PC

access.

DEBUG indicates that the spool file for the listener job should not be

deleted automatically and that the log file is always readable.

Here are some examples of starting the listener.

Start the listener for the ARPA interface with DEBUG.

#### :ANSTART ARPA DEBUG

anutil.pub.sys START ARPA DEBUG

(ANUtil): Checking ALLBASE/NET listener status for ARPA.

(ANUtil): Starting ALLBASE/NET listener for ARPA.

#J17

(ANUtil): Verifying ALLBASE/NET listener for ARPA is started.

(ANUtil): ALLBASE/NET LISTENER FOR ARPA HAS BEEN STARTED SUCCESSFULLY.

Start the listener for the NS interface with DEBUG.

#### :ANSTART NS DEBUG

(ANUtil): ALLBASE/NET LISTENER FOR NS HAS BEEN STARTED SUCCESSFULLY.

Start the listener for NetWare without DEBUG. NetWare is for ALLBASE/SQL PC API only.

#### :ANSTART NETWARE

(ANUtil): NETWARE LISTENER HAS BEEN STARTED SUCCESSFULLY.

Alternatively, you can use the following command file.

#### : NWSTART

(ANUtil): ANSTART NETWARE

(ANUtil): NETWARE LISTENER HAS BEEN STARTED SUCCESSFULLY.

### Stopping the Listener

To stop the listening, use the ANSTOP command. When all server processes have terminated, the listener terminates. The listener stops listening when it receives the ANSTOP command. The syntax for the ANSTOP command is:

```
ANSTOP { Netware Interface }
```

where

Network Interface

is one of either ARPA, NS or NETWARE. This indicates which connection to stop. The NETWARE listener is only used for PC access.

Here are some examples of stopping the listener.

Stop the listener for the ARPA interface.

#### :ANSTOP ARPA

(ANUtil): ALLBASE/NET LISTENER FOR ARPA HAS BEEN STOPPED SUCCESSFULLY.

Stop the listener for the NS interface.

#### :ANSTOP NS

(ANUtil): ALLBASE/NET LISTENER FOR NS HAS BEEN STOPPED SUCCESSFULLY.

Stop the listener for NetWare.

#### :ANSTOP NETWARE

(ANUtil): NETWARE LISTENER HAS BEEN STOPPED SUCCESSFULLY.

Alternatively, you can use the following NETWARE command.

#### :NWSTOP

(ANUtil): ANSTOP NETWARE

(ANUtil): NETWARE LISTENER HAS BEEN STOPPED SUCCESSFULLY.

### Checking the Status of the Listener

To check the status of the listener, use the ANSTAT command. This command checks to see if a given listener job is running. The syntax for this command is:

ANSTAT [ Network Interface ] [ NUMSERVERS ]

where

Network Interface is one of either ARPA, NS or NETWARE. This indicates which

connection to check the status of. The NETWARE listener is only used for PC access. If no network interface is specified, status will

be reported for all interfaces.

NUMSERVERS indicates that the current number of RDA servers for this listener

be displayed.

Here are some examples of checking the status of the listener.

Check the status of the listener for the ARPA interface.

#### : ANSTAT ARPA

If the given listener is not currently active, the following message is returned.

(ANUtil): ALLBASE/NET LISTENER FOR ARPA IS NOT ACTIVE,
TO START USE 'ANSTART ARPA'.

#### 2-10 Setting Up ALLBASE/NET

Check the status of the listener for the NS interface.

#### : ANSTAT NS numservers

If the given listener is currently running and if the number of active servers is requested, the following message is returned.

(ANUtil): ALLBASE/NET LISTENER FOR NS IS ALREADY ACTIVE.

(ANUtil): Listener process 43 has 0 remote network connection(s) to DBEs.

Check the status of the listener for NetWare.

#### : ANSTAT NETWARE

If the given listener is currently running, the following message is returned.

(ANUtil): NETWARE LISTENER IS ALREADY ACTIVE.

Alternatively, you can use the NWSTAT command.

#### : NWSTAT

(ANUtil): ANSTAT NETWARE

(ANUtil): NETWARE LISTENER IS ALREADY ACTIVE.

Check the status of all listners at once.

#### : ANSTAT

(ANUtil): ALLBASE/NET LISTENER FOR ARPA IS ALREADY ACTIVE,

TO START USE 'ANSTART'.

(ANUtil): ALLBASE/NET LISTENER FOR NS IS ALREADY ACTIVE.

(ANUtil): NETWARE LISTENER IS NOT ACTIVE.

Here's what the SHOWJOB command displays when both the NS and ARPA listeners are active. J22 is the NS listener and J23 is the ARPA listener.

#### : showjob job=@j

| JOBNUM       | STATE IPRI | JIN JLIST | INTRODUCED | JOB NAME              |
|--------------|------------|-----------|------------|-----------------------|
| <b>#</b> J2  | EXEC       | 10S LP    | THU 12:01P | FTPMON, FTP.SYS       |
| <b>#</b> J22 | EXEC       | 10S LP    | MON 9:56A  | HPDANS, MANAGER. SYS  |
| <b>#</b> J23 | EXEC       | 10S LP    | WED 9:38A  | HPDARPA, MANAGER. SYS |

#### 3 JOBS (DISPLAYED):

- O INTRO
- O WAIT; INCL O DEFERRED
- 3 EXEC; INCL O SESSIONS
- 0 SUSP

JOBFENCE= 7; JLIMIT= 4; SLIMIT= 20

#### **Checking the Number of Processes For Each Listener**

You can use the SHOWPROC command as an alternative to the ANSTAT command. To display the number of processes active in each listener job, use the SHOWPROC command with the TREE option. The INFO string used when the process was created is displayed after the process name. For example:

```
: showproc ; job=#j22; tree
QPRI CPUTIME
                STATE
                       JOBNUM PIN
                                     (PROGRAM) STEP
C152 0:01.985
                WAIT
                        J22
                                36
                                     :HPDALSTN '-1 NS'
B149 0:02.934
               WAIT
                        J22
                                65
                                     (HPDALSTN.PUB.SYS) -1 NSC
C152 0:00.099 WAIT
                        J22
                                37
                                     (HPDADVR.PUB.SYS) 11000001,1,NS
:showproc; job=#j23
QPRI CPUTIME
                STATE
                        JOBNUM PIN
                                     (PROGRAM) STEP
C152 0:02.076 WAIT
                        J23
                                68
                                     : HPDALSTN '-1 ARPA'
B149 0:02.666 WAIT
                        J23
                                54
                                     (HPDALSTN.PUB.SYS) -1 ARPA
C152 0:00.106 WAIT
                        J23
                                40
                                     (HPDADVR.PUB.SYS) 11000001,1,ARPA
A user without the appropriate privilege (SM or OP) will get the following
error when a showproc is attempted:
:showproc; job=#j22;tree
Cannot access job #J22. (CIERR 11002)
```

#### Checking the Listener Log File

To check the listener log file, HPDANSLG (for NS) or HPDAARLG (for ARPA), use the PRINT command. This can be done when the listener is not running or if the listener was started with the DEBUG option. For example:

#### : PRINT HPDANSLG.PUB.SYS

The listener log file shows the date and time when the listener was started or restarted. It then shows the client node name of the user that has been successfully connected by the listener and the client version. The client version indicates whether the client is on an MPE/iX system (-) or on an HP-UX (\*) system. If the connection was made with a client running a version of ALLBASE/NET that is earlier than A.30.00 (MPE/iX) or A.08.00 (HP-UX), the ALLBASE/NET version number is shown. Listener error codes are also shown. Refer to the ALLBASE/SQL Message Manual for descriptions of listener error codes.

The listener log file is a circular file that holds 1000 entries. The last entry in the file is the most recent.

Here is an example of a typical listener log file:

```
MON, JUL 30, 1993. 9:01 AM: ***** ALLBASE / NET LISTENER *****
MON, JUL 30, 1993. 9:01 AM: - ALLBASE/NET LISTENER FOR ARPA IS
ALREADY ACTIVE.
```

#### 2-12 Setting Up ALLBASE/NET

```
MON. JUL 30, 1993. 9:05 AM: Client: #S54 Server: Clien: NodeName: MATE.DBMS.HP Client Version: -CLIVER001

MON. JUL 30, 1993. 9:07 AM: Idtfy_clnt CF_GET_PROFILE ClientNode MATE.DBMS.HP ClientLogin MANAGER.SYS.PUB not found: 26002

MON. JUL 30, 1993. 9:07 AM: Hpdadvr IDTFY_CLNT: 26002

MON. JUL 30, 1993. 9:07 AM: Hpdadvr SHUTDOWN CIRCUIT with error 26002

MON. JUL 30, 1993. 9:07 AM: Hpdadvr FATAL_ERROR
```

The first line of the listener log file shows the date and time of when the listener was started.

The next line shows the date and time of an attempt to restart the listener.

The following two lines show that a successful connection was made.

The last five lines show an unsuccessful attempt to make a connection.

## Assigning a Server Login

Assign a server login name for the user on the client that is accessing the DBEnvironment on the server. Use the information about the client login name and client node name that you obtained from the client's system administrator. The server login name should be in the format:

[session,]user.account[,group]

#### **Session Names**

The session name is optional.

### **Group Names**

Specify a logon group if a home group was not specified on the server for that particular user. (Users are assigned home groups with the ; HOME= parameter in the NEWUSER or ALTUSER commands.)

Also, a group name must be specified if the user name has been assigned a home group that is not the desired group for this login or if the user does not have a home group.

| Note | If you are setting up ALLBASE/NET on an MPE/iX server but the user is    |
|------|--------------------------------------------------------------------------|
|      | on an HP-UX client, refer to "Cross-System Connectivity" in the "Getting |
|      | Started" chapter.                                                        |

#### **Authorities**

The user for whom you are assigning the server login name will need the necessary authorities (such as CONNECT authority) for accessing the DBEnvironment on the server. These authorities must be granted by the database administrator responsible for the DBEnvironment.

## Adding a User Profile

To add a user profile to the NETUsers file, you must either log on as MANAGER.SYS, have SM capability, or have AM capability for the account you are working in. To add a user profile to the NETUsers file:

- 1. Invoke NETUtil.
- 2. Type ADD USER at the NETUtil prompt.

ADD USER prompts you first for the node name of the client at which the user is located and then prompts you for additional information.

3. Respond to each prompt as follows:

| Prompt                                 | Response                                                                                                    |
|----------------------------------------|----------------------------------------------------------------------------------------------------|
| Client Node Name/Session Type<br>Name: | Enter the name of the client node where the user is located. The client node name is not case-sensitive. (Ignore Session Type Name. It is used only for setting up ALLBASE/DB2 CONNECT on the client.)                                                                               |
| Client Login Name:                     | Enter the login name of the user on the client. This name can be either a HP-UX or MPE/iX login. A wildcard (@) can be used as the login name. This is explained in the "NETUtil Reference" chapter.                                                                                 |
|                                        | If the client is HP-UX, this name follows HP-UX naming conventions for a login name, cannot exceed eight characters in length, and is case-sensitive.                                                                                                    |
|                                        | If the client is MPE/iX, this name follows MPE/iX naming conventions for a logon name, a component cannot exceed eight characters in length, and is not case-sensitive. The session and logon group names are optional. The session name is not allowed. The group name is required. |
| Server Login Name:                     | Enter the server login name you assigned to the user accessing the DBEnvironment using the format:                                                                                                    |
|                                        | [session,] user.account [, group]                                                                                                    |
|                                        | This name follows MPE/iX naming conventions for a login name; a component cannot exceed eight                                                                                                    |

Note

The client node, client login, and server login names are stored and displayed exactly as they were entered.

Name.")

characters in length, and is not case-sensitive. The session and logon group names are optional. (For guidelines on specifying session and group names, refer to the previous section, "Assigning a Server Login

After you respond to the last prompt, the following message appears followed by the NETUtil prompt:

Profile added.

For an example of how ADD USER is used, refer to "Examples of Setting Up ALLBASE/NET" at the end of this chapter.

### Warning

Use only NETUtil to modify the NETUsers file. Using other software, such as an editor, could damage the file.

# **Changing a User Profile**

You can change the contents of one or more user profiles with the CHANGE USER command.

For the naming conventions and syntax to use to respond to the prompts, refer to "Adding a User Profile," above.

To change a user profile, do the following:

1. Type CHANGE USER at the NETUtil prompt.

CHANGE USER prompts you first for the node name of the client at which the user is located and then prompts you for additional information.

- 2. Enter the client node name of the profile you want to change.
- 3. Enter a new client node name. If you do not want to change the current name, press the Return key.
- 4. Enter the current client login name of the user or an asterisk (\*).

If you enter an asterisk, all client node names in the NETUsers file that match the current client node name are changed to the *new* client node name.

If you enter the current client login name of the user, you are prompted for a new client login name.

5. Enter a new client login name.

The current server login name is displayed, followed by a prompt for a new server login name.

- 6. Enter a new server login name. If you do not want to change the current name, press the Return key.
- 7. Confirm the changes by entering Y or N.

For examples of how CHANGE USER is used, refer to the "NETUtil Reference" chapter.

### **Deleting a User Profile**

To delete one or more user profiles from the NETUsers file use the DELETE USER command at the NETUtil prompt. The current client node name and client login name uniquely identify the entry to be deleted. If you enter the client login name, you delete the user profile that has the same name. If you enter an asterisk, you delete all user profiles with the current client node name.

For the naming conventions and syntax to use to respond to the prompts, refer to "Adding a User Profile," above.

To delete a single user profile, do the following:

- 1. Enter the client node name for the user profile you want to delete.
- 2. Enter the client login name.
- 3. Confirm the deletion by entering Y or N.

To delete all user profiles with the same client node name, do the following:

- 1. Enter the client node name for the user profiles you want to delete.
- 2. Enter an asterisk (\*) for the client login name.
- 3. Confirm the deletions by entering Y or N.

For examples of how DELETE USER is used, refer to "NETUtil Reference" chapter.

## Displaying a User Profile

To display the contents of one or more user profiles in the NETUsers file type the SHOW USER command at the NETUtil prompt. You can display all user profiles, user profiles for a specific node, or user profiles with the same client login name.

For the naming conventions and syntax to use to respond to the prompts, refer to "Adding a User Profile," above.

To display one user profile, do the following:

- 1. Enter the client node name for the user profiles you want to display.
- 2. Enter the client login name for the user.

To display all of the user profiles in the NETUsers file, do the following:

- 1. Enter an asterisk (\*) for the client node name.
- 2. Enter an asterisk (\*) for the client login name.

To display all user profiles with the same client login name, do the following:

- 1. Enter an asterisk (\*) for the client node name.
- 2. Enter the client login name.

To display all user profiles for a specific client node, do the following:

- 1. Enter the client node name.
- 2. Enter an asterisk (\*) for the client login name.

For an example of how SHOW USER is used, refer to "Examples of Setting Up ALLBASE/NET" at the end of this chapter.

## Checking the Services File on the Server

If you are using ARPA services, check for a user entry in the SERVICES.NET.SYS file on the client. This file is used by ARPA for dynamic port assignment. The file entry for the ALLBASE/NET service has the official service name DAServer, the port number 987, and the protocol name tcp. The file should look like this:

```
:PRINT SERVICES.NET.SYS

# This file contains the information about the services provided.

# The form for each entry is:

# <official service name > <port number/protocol name > <aliases > #

# See the services(4) manual page for more information.

# Note: The entries cannot be preceded by a blank space.

# ftp 21/tcp

DAServer 987/tcp #SQL distributed access
:
```

If the last line above is not there, update the SERVICES.NET.SYS file to include this line.

# Examples of Setting Up ALLBASE/NET

Figure 2-1 shows profile in the AliasDB and NETUsers files. Both the client and server are MPE/iX systems. Note that the NETUtil commands have varying user restrictions. Refer to the chapter "NETUtil Reference" for complete information.

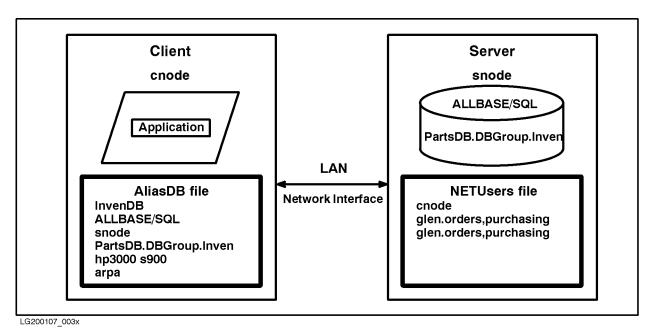

Figure 2-1. Sample Profiles in AliasDB and NETUsers Files

To create the sample AliasDB file on the client and add the information shown, you would do the following:

- 1. Invoke NETUtil on the client.
- 2. Type ADD ALIAS at the NETUtil prompt. Then reply to the prompts. To use ADD ALIAS, you must log on as MANAGER.SYS or have SM capability. Refer to the "NETUtil Reference" chapter for the necessary capabilities associated with each NETUtil command.

Alias Name: InvenDB

Database Server Type: ALLBASE/SQL

DBEnvironment Name on Server: PartsDB.DBGroup.Inven

Server Node Name: <a href="mailto:snode">snode</a>
Machine Type: hp3000 s900

Datacomm Type: arpa

Profile added.
netutil=>

The ADD ALIAS command creates the AliasDB file and adds your alias profile to it.

3. Type show alias to check the alias profile in the AliasDB file:

Alias Name: InvenDB

Alias Name: InvenDB

Database Server Type: ALLBASE/SQL

Server Node Name: snode

DBEnvironment Name on Server: PartsDB.DBGroup.Inven

Machine Type: hp3000 s900

Datacomm Type: arpa

netutil=>

Similarly, to create the above NETUsers file on the server and add the information shown in Figure 2-1, you would do the following:

1. Invoke NETUtil:

:netutil

2. Type add user at the NETUtil prompt. Then reply to the prompts with the necessary data for your user profile:

Client Node Name/Session Type Name: <a href="mailto:cnode">cnode</a>
Client Login Name: <a href="mailto:glen.orders">glen.orders</a>, <a href="mailto:purchasing">purchasing</a>
Server Login Name: <a href="mailto:glen.orders">glen.orders</a>, <a href="mailto:purchasing">purchasing</a>

Profile added.

netutil=>

The ADD USER command creates the NETUsers file and adds a user profile to it.

3. Type show userto check the user profile in the NETUsers file:

Client Node Name/Session Type Name: cnode Client Login Name: glen.orders,purchasing

Client Node Name/Session Type Name: cnode Client Login Name: glen.orders,purchasing Server Login Name: glen.orders,purchasing

netutil=>

# Using ALLBASE/SQL Through ALLBASE/NET

After the AliasDB and NETUsers files have been created and contain valid profiles and the Listener is running on the server, an application can transparently access a remote ALLBASE/SQL DBEnvironment through ALLBASE/NET.

You can use ALLBASE/NET with many applications. Some of them are discussed in this chapter:

- ALLBASE/ISQL
- ALLBASE/SQL preprocessors
- User-written application programs
- ALLBASE/Query (HP Visor)
- ALLBASE/4GL
- Information Access
- PC-based Application Software

When accessing a remote DBEnvironment, the user on the client node must be in the group and account specified in the NETUsers file.

# Using ALLBASE/ISQL

To use ISQL to access a remote DBEnvironment, do the following:

1. Invoke ISQL on the client by typing:

:isql

2. Initiate a DBE session by typing:

```
isql=> connect to 'AliasName';
```

AliasName references a particular DBEnvironment on the server. The alias name is specified in the AliasDB file on the client. The ISQL commands that are issued after this connect statement act on the remote DBEnvironment. However, be aware that if you execute the ISQL STORE command on a remote DBEnvironment, the file is written to the client.

You must have Version A.12.00 or later of ISQL to use an alias name.

Note

ALLBASE/NET does not allow the use of the START DBE NEWLOG or START DBE NEW commands remotely.

# **Using the Preprocessor**

To develop and run an application program from the client, the client must have the following software:

- ALLBASE/NET utility program file (NETUtil)
- ALLBASE/SQL software

The server must have the following software:

- The Listener
- ALLBASE/NET utility program file (NETUtil)
- ALLBASE/SQL software

To use the preprocessor, do the following steps:

1. In the source code, define the DBEnvironment on the server with the alias name:

```
begin

.

EXEC SQL CONNECT TO 'AliasName';

.

EXEC SQL RELEASE;
end.

You can specify an alias name dynamically by using a host variable.

For example:

EXEC SQL BEGIN DECLARE SECTION;
AliasName: packed array [1..128] of char;

.

EXEC SQL END DECLARE SECTION;
EXEC SQL CONNECT TO AliasName;
```

2. Invoke the preprocessor on the client and use the alias name for the DBEnvironment. In the following example, the Pascal preprocessor is used.

```
:run psqlpas.pub.sys;info="AliasName"
```

A module is created and stored in the system catalog of the DBEnvironment on the server. The modified source code file and the four include files created by the preprocessor remain on the client. For more information on preprocessors, refer to the specific ALLBASE/SQL application programming guide for the language you are using.

3. Compile and link the modified source file with the necessary libraries on the client as shown in the following example:

```
:pasxllk sqlout,someprog
```

where:

sqlout is the modified source code file someprog is the executable output file

The executable program resides on the client. The program some proq is now ready to run from the client to access the DBEnvironment on the server.

# Running an Application Program

Run the program by typing:

:run someprog

## **Authorizations**

If an application program uses a CONNECT command to start a DBE session, the owner of the module must have CONNECT authority and RUN or module OWNER authority to run the program. The runtime CONNECT and RUN authorities are based on the user's server login. Additionally, the module owner must have permission to access all objects acted upon by the program. This usually means one or more of the table or view authorities must be granted to the module owner. There may be other authorities needed as well.

The module owner is defined at preprocess time by the -o option of the preprocess command or, by default, the client's login. Refer to "Client and Server Login Names" under "Cross-System Connectivity" in the "Getting Started" chapter.

# Using ALLBASE/Query

To access a remote DBEnvironment using ALLBASE/Query (formerly called HP Visor), enter the alias name on the ALLBASE/Query Choose DBEnvironment screen. You must have Version A.01.03 of ALLBASE/QUERY to use an alias name.

It is recommended that client and server logins be the same for remote access with ALLBASE/Query. However, in some cases, such as in MPE/iX to HP-UX connections, this is not always possible. Refer to "Client and Server Login Names" under "Cross-System" Connectivity" in the "Getting Started" chapter for more information.

# Using ALLBASE/4GL

To access a remote DBEnvironment using ALLBASE/4GL, enter the alias name in the SQL Database Name field on the Application Definition Screen of the ADMINIST application. An SQL Owner Group must also be specified at the same time. You must have Version B.00.00 of ALLBASE/4GL to use an alias name.

# Using Information Access SQL/XL

Information Access SQL/XL, installed on the ALLBASE/NET client, allows users on a PC to select and retrieve information from an ALLBASE/SQL tables on the server. It works with the PC-based applications Information Access PC and HP NewWave Access. With Information Access SQL/XL, users can view and work with ALLBASE/SQL tables in the following ways:

- Select only the data needed for viewing and manipulation.
- Sort and summarize table information.
- Save and/or print the results of table manipulation.
- Create and print reports from result tables with Information Access PC's Report Writer.
- Reformat result tables for use in other PC applications.

For more information about Information Access, refer to the manuals: Information Access SQL/XL, Using Information Access PC, and HP NewWave Access User's Guide.

# **Using PC-based Application Software**

From your PC, you can use Microsoft Windows-based application software (4GLs, 3GLs, query or report writing tools) to access ALLBASE/SQL. Simply copy the HP PC API installation file, HPPCAPI.PUB.SYS, to your PC and follow the installation directions. For more information refer to the HP PC API User's Guide for ALLBASE/SQL and IMAGE/SQL.

# Conditions for Connecting to a Remote DBEnvironment

When an application issues a command to connect to a DBEnvironment, a remote connection is attempted if one of the following conditions exist on the client:

- There is no file with that name on the client system.
- There is a file with that name but it is not a DBECon file on the client system.

When the remote connection is attempted, a local error message is held in a buffer. If the remote connection is not successful, the remote error message is added to the error message buffer, as shown in figure 3-1. Next, the warning message 29007 (that identifies the preceding error as pertaining to a remote access) is added to the error message buffer with the message number of the original (local) error as a parameter.

### For example:

No matching profile found in the AliasDB file. (DBERR 27002)

Local database connection failed with DBERR 3070. Remote access attempted. (DBWARN 29007)

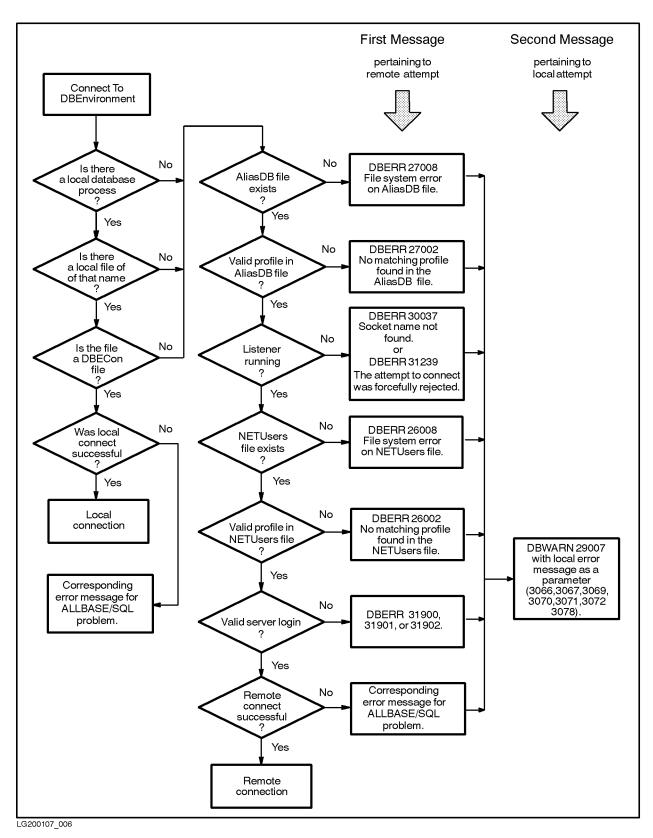

Figure 3-1. Connecting to a DBEnvironment

# **NETUtil Reference**

This chapter describes the NETUtil commands and gives examples of how they are used.

To invoke NETUtil, type netutil at the MPE/iX prompt. The NETUtil prompt looks like this:

```
netutil=>
```

NETUtil lets you type these special control characters:

- A double forward slash (//), which terminates a command while in prompting mode and returns the NETUtil prompt.
- (Control)-Y, which terminates an executing command and returns to the NETUtil prompt.
- The (Break) key, which returns to the MPE/iX prompt.

The NETUtil commands have varying user restrictions.

You must log on as MANAGER.SYS or have SM capability to use the following commands:

```
ADD ALIAS
CHANGE ALIAS
DELETE ALIAS
MIGRATE ALIAS
MIGRATE ALIAS BACKWARD
MIGRATE USER
MIGRATE USER BACKWARD
```

You must log on as MANAGER.SYS, have SM capability, or have AM capability for the account specified in the command for the following commands:

```
ADD USER
CHANGE USER
DELETE USER
SHOW USER
```

Anyone can use the following NETUtil commands:

```
EXIT
HELP
QUIT
SET ECHO
SHOW ALIAS
SHOW USER
SYSTEM
```

# **Command Summary**

The table below lists the NETUtil commands along with their abbreviations and functions.

Table 4-1. NETUtil Commands

| Command                   | Abbre-<br>viation | Function                                                                                                    |
|---------------------------|-------------------|----------------------------------------------------------------------------------------------------|
| ADD ALIAS                 | AA                | Adds an alias profile to the AliasDB file.                                                                                                    |
| ADD USER                  | AU                | Adds a user profile to the NETUsers file.                                                                                                    |
| CHANGE ALIAS              | CA                | Changes an alias profile in the AliasDB file.                                                                                                    |
| CHANGE USER               | CU                | Changes a user profile in the NETUsers file, or changes all user profiles having a given client node name with a new client node name in the NETUsers file.                                                       |
| DELETE ALIAS              | DA                | Deletes an alias profile from the AliasDB file, or deletes all alias profiles with a specified server node name from the AliasDB file.                                                                            |
| DELETE USER               | DU                | Deletes a user profile from the NETUsers file, or deletes all user profiles with a specified client node name from the NETUsers file.                                                                             |
| EXIT                      | E                 | Terminates execution of the NETUtil program.                                                                                                    |
| HELP                      | H or ?            | Displays and describes all NETUtil commands.                                                                                                    |
| MIGRATE ALIAS             | MA                | Changes the datacomm type in an alias profile from NS to ARPA.                                                                                                    |
| MIGRATE ALIAS<br>BACKWARD | MAB               | Changes the AliasDB file back to the state prior to the most recent saved migration attempt; changes ARPA datacomm types that were migrated back to NS datacomm types.                                            |
| MIGRATE USER              | MU                | Changes the profiles for a given client node name with an NS value to a client node name with an ARPA value.                                                                                                    |
| MIGRATE USER<br>BACKWARD  | MUB               | Changes the profiles for a given client node name file back to<br>the state prior to the most recent saved migration attempt;<br>client node names that were migrated to ARPA values are<br>changed to NS values. |
| QUIT                      | Q                 | Terminates execution of the NETUtil program.                                                                                                    |
| SET ECHO                  | SE                | Echoes user input to a standard output file.                                                                                                    |
| SHOW ALIAS                | SA                | Displays one or more alias profiles in the AliasDB file.                                                                                                    |
| SHOW USER                 | SU                | Displays one or more user profiles in the NETUsers file.                                                                                                    |
| SYSTEM                    | :                 | Escapes temporarily to the operating system for the execution of a single operating system command.                                                                                                    |

## ADD ALIAS

Use the ADD ALIAS command to add an alias profile to the Alias DB file on the client. The first time you use this command to add an alias profile, the AliasDB file is created. To display the contents of one or more alias use the SHOW ALIAS command.

ADD ALIAS can be abbreviated to AA.

To issue this command, you must log on as MANAGER. SYS or have SM capability.

## **NETUtil Syntax**

netutil=> ADD ALIAS Alias Name: A lias Name

Database Server Type: DBServerType

DBEnvironment Name on Server: DBEnvironmentName

Server Node Name: ServerNodeName

Machine Type: Machine Type Datacomm Type: Datacomm Type

#### **Parameters**

A lias Name

is the alias name of the DBEnvironment that resides on the server, to be used by an application of the client. This name must be unique on the client. The alias name does not need to be the same as the DBEnvironment name. It can consist of ASCII 7-bit characters as well as some 8-bit and 16-bit character sets (either ASCII or non-ASCII). The alias name can contain up to 128 characters, it is not case-sensitive, and is stored and displayed exactly as it was entered.

The first character of this field cannot be an asterisk (\*).

DBServerType

is ALLBASE/SQL, the database management system server type on the server. (HP SQL is still supported as a database server type. However, if you enter HP SQL, NETUtil displays it as ALLBASE/SQL.) The server type name is not case-sensitive and is stored and displayed in uppercase characters.

DBEnvironmentName is the fully qualified filename of the DBEnvironment on the MPE/iX server or the absolute pathname of the DBEnvironment on the HP-UX server. This name follows the file naming conventions of the operating system in which the DBEnvironment resides.

> The MPE/iX DBEnvironment name cannot exceed 26 characters in length and is not case-sensitive.

> The HP-UX DBEnvironment name cannot exceed 128 characters in length and is case-sensitive.

> The DBEnvironment name is stored and displayed exactly as it was entered.

#### **ADD ALIAS**

ServerNodeName is the node name of the server you want to access. The server node

name is not case-sensitive and is stored and displayed exactly as it was entered. However, "node" is the same as "NODE" when the SQL application is running and executes a CONNECT or START DBE command with an alias name. The name format is based on the

datacommm type.

Machine Type is the machine type of the server. Enter HP 3000 S900, HP9000 S700,

or HP9000 S800. A space is required between HP3000 or HP9000 and the series number. The machine type name is not case-sensitive and is

stored and displayed in uppercase characters.

DatacommTupe is the network service interface you are using. The datacomm type

is either NS or ARPA. The data communication type name is not case-sensitive and is stored and displayed in uppercase characters. If you are using HP-UX release 10.0 on either the client or server, ARPA

is the only valid entry.

# **Example**

netutil=> add alias Alias Name: InvenDB

Database Server Type: ALLBASE/SQL

DBEnvironment Name on Server: PartsDB.DBgroup.Inven

Server Node Name: snode.sdomain.sorg

Machine Type: hp3000 s900

Datacomm Type: ns

Profile added.

netutil=>

### ADD USER

Use the ADD USER command to add a user profile to the NETUsers file on the server. The first time you use this command to add a user profile, the NETUsers file is created. To display the contents of one or more user profiles, use the SHOW USER command.

ADD USER can be abbreviated to AU.

To issue this command, you must log on as MANAGER.SYS, have SM capability, or have AM capability for the account specified in the command.

## **NETUtil Syntax**

netutil=> ADD USER

Client Node Name/Session Type Name: ClientNodeName

Client Login Name: ClientLoginName Server Login Name: ServerLoginName

#### **Parameters**

ClientNodeNameis the node name of the client system.

> It follows the node naming conventions of the datacomm services used by the client node. The client node name is not case-sensitive and is

stored and displayed exactly as it was entered.

ClientLoginNameis the login name of the user on the client.

> The MPE/iX client login name follows MPE/iX naming conventions for a login name and is not case-sensitive. The session name is not allowed and the group name is required.

Any or all of the client user login name components may be wildcarded using the "@". When this is done, only the non-wildcarded components need to match the user's actual login. For example, a client login entry of @.acct7,group6 would allow any user in the acct7 account and group6 group to have access to the server login name.

If more than one client login name entry matches the actual user's login, then the highest prioritized match will be used in determining the server login name. Prioritization is as follows: A fully qualified entry has highest priority (user7.acct3,group2). A fully wildcarded entry has the lowest priority (@.@,@). When dealing with individual components, an actual match for a specific component takes priority over a wildcard match. When a conflict with this arises between different components, then the account is prioritized first, the user second, and finally the group. For example, @.acct3,@ would have a higher priority than user2.@,group1, so the corresponding server login for @.acct3,@ would be used.

The HP-UX client login name follows HP-UX naming conventions for a login name, cannot exceed eight characters in length, and is case-sensitive. The login can be wildcarded with the use of the "@" symbol.

#### **ADD USER**

The client login name is stored and displayed exactly as it was entered.

ServerLoginName

is the login name used on the server for the user accessing the DBEnvironment on the server. This name follows MPE/iX naming conventions for a login name and is not case-sensitive. The session and group names are optional. The server login name is stored and displayed exactly as it was entered. (For guidelines on specifying session and group names in the server login name, see "Assigning a Server Login Name" under "Setting Up ALLBASE/NET on the Server" in the "Setting Up ALLBASE/NET" chapter.)

The server login name allows the client node name and the client login name to be mapped to a single login on the server. Only one server login name is allowed for each client node name and client login name combination. When possible, the server login name should be the same as the client login name. This avoids problems in some applications that make assumptions about client and server logins. Refer to "Client and Server Login Names" under "Cross-System Connectivity" in the "Setting Up ALLBASE/NET" chapter.

## **Example**

```
netutil=> add user
Client Node Name/Session Type Name: cnode.cdomain.corg
Client Login Name:glen.orders,purchasing
Server Login Name:glen.orders,purchasing
Profile added.
netutil=>
```

# CHANGE ALIAS

Use the CHANGE ALIAS command to change an alias profile in the AliasDB file on the client.

CHANGE ALIAS prompts you for the current value of the alias name of the alias profile you want to change, and then for a new alias name. If you do not want to change the alias name, press the Return key instead of entering a new name.

The current value of each parameter following the alias name is displayed. You are prompted to enter a new value. To keep the current value, press the Return key.

CHANGE ALIAS can be abbreviated to CA.

To issue this command, you must log on as MANAGER.SYS or have SM capability.

## **NETUtil Syntax**

```
netutil=> CHANGE ALIAS
Alias Name (current value): AliasName
Alias Name (new value) (opt): AliasName
Database Server Type (current value): DBServerType
DBEnvironment Name on Server (current value): DBEnvironmentName
DBEnvironment Name on Server (new value) (opt): DBEnvironmentName
Server Node Name (current value): ServerNodeName
Server Node Name (new value) (opt): ServerNodeName
Machine Type (current value): Machine Type
Machine Type (new value) (opt): Machine Type
Datacomm Type (current value): Datacomm Type
Datacomm Type (new value) (opt): Datacomm Type
Change Profile (y/n)? \left\{ \begin{array}{l} y \left[ es \right] \\ n \left[ o \right] \end{array} \right\}
```

#### **Parameters**

A lias Name

is the alias name of the DBEnvironment that resides on the server. It is used by the application on the client. This name must be unique on the client and does not need to be the same as the DBEnvironment name. It can consist of ASCII 7-bit characters as well as some 8-bit and 16-bit character sets (either ASCII or non-ASCII). The alias name can contain up to 128 characters, is not case-sensitive, and is stored and displayed exactly as it was entered.

The first character of this field cannot be an asterisk (\*).

DBServerType

is ALLBASE/SQL, the database management system server type on the server. (HP SQL is still supported as a database server type. However, if you enter HP SQL, NETUtil displays it as ALLBASE/SQL.) The server type name is not case-sensitive and is stored and displayed in uppercase characters.

#### CHANGE ALIAS

DBEnvironmentName is the fully qualified filename of the DBEnvironment on the MPE/iX server or the absolute pathname of the DBEnvironment on the HP-UX server. This name follows the file naming conventions of the operating system on which the DBEnvironment resides.

> The MPE/iX DBEnvironment name cannot exceed 26 characters in length and is not case-sensitive.

> The HP-UX DBEnvironment name cannot exceed 128 characters in length and is case-sensitive.

> The DBEnvironment name is stored and displayed exactly as it was entered.

ServerNodeName

is the node name of the server you want to access. The server node name is not case-sensitive and is stored and displayed in the case in which it was entered. However, "node" is the same as "NODE" when the SQL application is running and executes a CONNECT or START DBE command with an alias name.

Machine Type

is the machine type of the server. Enter HP 3000 S900, HP9000 S700, or HP9000 Series 800. A space is required between HP3000 or HP9000 and the series number. The machine type name is not case-sensitive and is stored in uppercase characters.

DatacommType

is the network service interface you are using. The datacomm type is either NS or ARPA. The data communication type name is not case-sensitive and is stored and displayed in uppercase characters.

### **Example**

In this example, the server node name is changed from the snode.sdomain.sorg to snode and the datacomm type is changed from NS to ARPA.

```
netutil=> change alias
Alias Name (current value): InvenDB
Alias Name (new value) (opt): Return
Database Server Type (current value): ALLBASE/SQL
DBEnvironment Name on Server (current value): PartsDB.DBgroup.Inven
DBEnvironment Name on Server (new value) (opt): Return
Server Node Name (current value): snode.sdomain.sorg
Server Node Name (new value) (opt): snode
Machine Type (current value): HP3000 S900
Machine Type (new value) (opt): (Return)
Datacomm Type (current value): NS
Datacomm Type (new value) (opt): ARPA (Return)
Change Profile (y/n)? y
Profile changed.
netutil=>
```

# CHANGE USER

Use the CHANGE USER command to change a user profile in the NETUsers file on the server.

CHANGE USER can be abbreviated to CU.

To issue this command, you must log on as MANAGER.SYS, have SM capability, or have AM capability for the account specified in the command.

# **NETUtil Syntax**

```
netutil=> CHANGE USER
Client Node Name(current value): ClientNodeName
Client Node Name (new value) (opt): ClientNodeName
Client Login Name (current value): ClientLoginName
Client Login Name (new value) (opt): ClientLoginName
Server Login Name (current value): ServerLoginName
Server Login Name (new value) (opt): ServerLoginName
Change Profile (y/n)? \begin{cases} y[es] \\ n[o] \end{cases}
```

#### **Parameters**

ClientNodeName

is the client node name of the user profile you want to change.

It follows the node naming conventions of the datacomm services used by the client node. The client node name is not case-sensitive and is stored and displayed exactly as it was entered.

ClientLoginName

is either the login name of the user on the client or an asterisk (\*).

The MPE/iX client login name follows MPE/iX naming conventions for a login name and is not case-sensitive. The session name is not allowed and the group name is required. (For guidelines on specifying session and group names in the server login name, refer to "Setting Up ALLBASE/NET on the Server" in the "Setting Up ALLBASE/NET" chapter.

The HP-UX client login name follows HP-UX naming conventions for a login name, cannot exceed eight characters in length, and is case-sensitive.

Refer to the ADD USER command for details on wildcarding the client login name.

The client login name is stored and displayed exactly as it was entered.

If you enter an asterisk, all client node names in the NETUsers file that match the current client node name are changed to the new client node name.

#### CHANGE USER

ServerLoginName

is the login name used on the server for the user accessing the DBEnvironment. You are prompted for the server login name only if you enter the client login name.

The MPE/iX server login name follows MPE/iX naming conventions for a user name and is not case-sensitive, The session and group names are optional. The server login name is stored and displayed exactly as it was entered.

Only one server login name is allowed for each client node name and client login name combination. When possible, the server login name and the client login name should be the same. This avoids problems in some applications that make assumptions about client and server logins. Refer to "Client and Server Login Names" under "Cross-System Connectivity" in the "Getting Started" chapter.

## **Examples**

In this example, one user profile is changed. The client login name of glen is replaced with charly. The server login name is also changed.

```
netutil=> <a href="mailto:change user">change user</a>
Client Node Name/Session Type Name (current value): <a href="mailto:cnode.cdomain.corg">cnode.cdomain.corg</a>
Client Node Name/Session Type Name (new value) (opt): <a href="mailto:Return">Return</a>
Client Login Name (current value): <a href="mailto:glen.orders">glen.orders</a>, <a href="mailto:purchasing">purchasing</a>
Server Login Name (current value): <a href="mailto:glen.orders">glen.orders</a>, <a href="mailto:purchasing">purchasing</a>
Server Login Name (new value) (opt): <a href="mailto:charly.finance">charly.finance</a>, <a href="mailto:stmts">stmts</a>
Change Profile (y/n)? <a href="mailto:y/n)? <a href="mailto:y/n)? <a href="mailto:y/n)? y</a>
Profile changed.
```

In this example, multiple profiles are changed. The client node name is changed from cnode.cdomain.corg to cnode1.cdomain1.corg1. First the current value for the client node name is entered, then the new value is entered. Entering an asterisk (\*) for the client login name, causes all profiles in the NETUsers file having a client node name of cnode.cdomain.corg to be changed to cnode1.cdomain1.corg1.

```
netutil=> <a href="mailto:change_user">change_user</a>
Client Node Name/Session Type Name (current value): <a href="mailto:cnode.cdomain.corg">cnode.cdomain.corg</a>
Client Node Name/Session Type Name (new value) (opt): <a href="mailto:cnode1.cdomain1.corg1">cnode1.cdomain1.corg1</a>
Client Login Name (current value): *

Profiles qualified: 2

Change all (y/n)? <a href="mailto:y/n)?y/">y/</a>
Profiles changed.
```

## **DELETE ALIAS**

Use the DELETE ALIAS command to delete one or more alias profiles from the AliasDB file on the client. To prevent you from accidentally deleting an alias profile, you are prompted to confirm the deletion.

DELETE ALIAS can be abbreviated to DA.

To issue this command, you must log on as MANAGER.SYS or have SM capability.

# **NETUtil Syntax**

netutil=> DELETE ALIAS Alias Name: A lias Name

Database Server Type: Database Server Type

Server Node Name: ServerNodeName

Delete Profile (y/n)? 
$$\left\{ \begin{array}{l} y [es] \\ n[o] \end{array} \right\}$$

#### **Parameters**

 $A \, lias Name$ 

is either the alias name of the DBEnvironment on the server to be used by the application on the client or an asterisk (\*).

If you enter an alias name, the alias profile with the same name is deleted from the AliasDB file.

If you enter an asterisk, you are prompted for the database server type and then the server node name. In this case, all alias profiles that match the database server type and the server node name are deleted.

## **Examples**

In this example, one alias profile is deleted from the AliasDB file.

netutil=> delete alias Alias Name: InvenDB

Delete Profile (y/n)? y

Profile deleted.

netutil=>

### **DELETE ALIAS**

In this example, all alias profiles for a specific node are deleted.

netutil=> delete alias

Alias Name: \*

Database Server Type: <u>ALLBASE/SQL</u>
Server Node Name: snode.sdomain.sorg

Profiles qualified: 2

Delete all (y/n)? y

Profiles deleted.

netutil=>

### **DELETE USER**

Use the DELETE USER command to delete one or more user profiles from the NETUsers file on the server. The values supplied by the client node name and client login name parameters uniquely identify the user profile to be deleted. To prevent you from accidentally deleting a user profile, you are prompted to confirm the deletion.

DELETE USER can be abbreviated to DU.

To issue this command, you must log on as MANAGER.SYS, have SM capability, or have AM capability for the account specified in the command.

# **NETUtil Syntax**

```
netutil=> DELETE USER
Client Node Name/Session Type Name: ClientNodeName
Client Login Name: ClientLoginName
Delete Profile (y/n)? \left\{ \begin{array}{l} y \, [\, es \, ] \\ n \, [\, o \, ] \end{array} \right\}
```

#### **Parameters**

ClientNodeNameis the node name of the client system. The client node name is not

case-sensitive.

ClientLoginNameis either the login name of the user on the client or an asterisk (\*). If

you enter an asterisk for the client login name, all user profiles in the NETUsers file whose client node name matches the current client node name are deleted. The client login name is not case-sensitive. Note that a wildcard (@) may be an entry and it must be an exact match.

### **Examples**

In this example, one user profile is deleted from the NETUsers file.

```
netutil=> delete user
Client Node Name/Session Type Name: cnode.cdomain.corg
Client Login Name: joe.orders,admin
Delete Profile (y/n)? y
Profile deleted.
netutil=>
```

### **DELETE USER**

In this example, all user profiles at the specified node are deleted from the NETUsers file.

```
netutil=> delete user
Client Node Name/Session Type Name: cnode.cdomain.corg
Client Login Name: *
Profiles qualified: 2
Delete all (y/n)? y
Profiles deleted.
netutil=>
```

# **EXIT**

Use the EXIT command to terminate execution of the NETUtil program.

EXIT can be abbreviated to E.

Anyone can issue this command.

# **NETUtil Syntax**

netutil=> EXIT

# **Example**

netutil=> exit

# **HELP**

Use the HELP command to display and describe all NETUtil commands.

HELP can be abbreviated to H or ?.

Anyone can issue this command.

To leave the HELP command, type //.

# **NETUtil Syntax**

netutil=> HELP

Command Name (opt): CommandName

#### **Parameters**

CommandName

is the name or abbreviation of a NETUtil command. If you specify a command name or abbreviation, the correct syntax and a description of that command is displayed. If no name or abbreviation is given, a list of all NETUtil commands is displayed.

#### Note

The HELP command displays examples of the ADD ALIAS, CHANGE ALIAS, DELETE ALIAS, and SHOW ALIAS commands as they are used with ALLBASE/DB2 CONNECT.

ALLBASE/DB2 CONNECT alias profiles contain a different set of parameters. For a description, see the "NETUtil Commands" chapter in the ALLBASE/DB2 CONNECT User's Guide.

### **Example**

netutil=> help

The following NETUtil commands are available:

ADD ALIAS ADD USER CHANGE ALIAS CHANGE USER DELETE ALIAS DELETE USER EXIT HELP MIGRATE ALIAS

MIGRATE ALIAS BACKWARD MIGRATE USER MIGRATE USER BACKWARD

QUIT SET ECHO SHOW ALIAS

SHOW USER SYSTEM

For more information on any of these functions, enter the command name at the prompt. Pressing a carriage return will display a brief description of each command. Type // to leave the netutil HELP command.

Command Name (opt): (Return)

| C | ommand Summary: |     |                                                      |
|---|-----------------|-----|------------------------------------------------------|
|   | ADD ALIAS       | AA  | Adds a profile into the AliasDB file.                |
|   | ADD USER        | AU  | Adds a profile into the NETUsers file.               |
|   | CHANGE ALIAS    | CA  | Changes a profile in the AliasDB file.               |
|   | CHANGE USER     | CU  | Changes a profile in the NETUsers file, or changes   |
|   |                 |     | all profiles having a given client node name with a  |
|   |                 |     | new node name in the NETUsers file.                  |
|   | DELETE ALIAS    | DA  | Deletes a profile from the AliasDB file, or deletes  |
|   |                 |     | all profiles with a specified server node name or    |
|   |                 |     | APPC Session Type from the AliasDB file.             |
|   | DELETE USER     | DU  | Deletes a profile from the NETUsers file, or deletes |
|   |                 |     | all profiles with a specified client node name from  |
|   |                 |     | the NETUsers file.                                   |
|   | EXIT            | E   | Terminates execution of the netutil program.         |
|   | HELP H or       | ?   | Displays and describes all netutil commands.         |
|   | MIGRATE ALIAS   | MA  | Migrates datacomm definition from NS to ARPA in      |
|   |                 |     | AliasDB file.                                        |
|   | MIGRATE ALIAS   |     |                                                      |
|   | BACKWARD        | MAB | Changes the AliasDB file back to the state before    |
|   |                 |     | the most recent saved migration.                     |
|   | MIGRATE USER    |     | Migrates a specified client node name with an NS     |
|   |                 |     | node name to an ARPA host name.                      |
|   | MIGRATE USER    |     |                                                      |
|   | BACKWARD        | MUB | Changes the NetUsers file back to the state before   |
|   |                 |     | the most recent saved migration.                     |
|   | QUIT            | Q   | Terminates execution of the netutil program.         |
|   | SET ECHO        | SE  | Echoes user input to a standard output file.         |
|   | SHOW ALIAS      | SA  | Displays one or more profiles in the AliasDB file.   |
|   | SHOW USER       | SU  | Displays one or more profiles in the NETUsers file.  |
|   | SYSTEM          | :   | Executes a single operating system command.          |
|   |                 |     |                                                      |

Command Name (opt): add alias

netutil=> ADD ALIAS

Alias Name: AliasName

Database Server Type: DBServerType

DBEnvironment Name on Server: DBEnvironmentName

Server Node Name: ServerNodeName

Machine Type: MachineType
Datacomm Type: DatacommType

Adds an ALLBASE/SQL profile into the AliasDB file.

Press (Return) to continue

#### **HELP**

```
netutil=> ADD ALIAS
 Alias Name: AliasName
 Database Server Type: DB2
  DB2 Database Name: DatabaseName
  DB2 Connection Type: ConnectionType
  CICS Transaction ID: TransactionID
  LU6.2 Time Out Value: TimeoutValue
  APPC Session Type: SessionType
  LU6.2 Input Buffer Length: InputBufferLength
  LU6.2 Output Buffer Length: OutputBufferLength
  LU6.2 Trace On Flag: TraceOnFlag
  Machine Type: MachineType
  Datacomm Type: DatacommType
  Adds a DB2 profile into the AliasDB file.
  Abbreviation: AA
Command Name (opt): //
netutil=>
```

# MIGRATE ALIAS

Use the MIGRATE ALIAS command to migrate alias profiles from NS to ARPA in the Alias DB file on the client. You can choose the automatic option to migrate all profiles or the manual option which prompts you for the server node name of each profile. To use the automatic option, this command must be used before installing HP-UX 10.0 on the client and/or the server.

If you execute MIGRATE ALIAS VERBOSE, all diagnostic information written to the log file will also appear on the screen. See the description of the log file below.

MIGRATE ALIAS can be abbreviated to MA. MIGRATE ALIAS VERBOSE can be abbreviated to MAV.

You must be logged on as MANAGER.SYS or have SM capability to execute this command.

# **NETUtil Syntax**

netutil=> MIGRATE ALIAS [VERBOSE]

Automatic Migration (y/n)? 
$$\left\{ \begin{array}{l} y \left[ \, es \, \right] \\ n \left[ \, o \, \right] \end{array} \right\}$$

Alias Name : testdb

Current Server Node Name : ServerNodeName

Server Node Name (NewServerNodeName) : ServerNodeName

Migrate profile (y/n)? y

#### **Parameters**

ServerNodeName

is the name of the server you want to access. You should enter the ARPA host name here. If a value for (ServerNodeName(ARPA value)) is displayed, you may press (Return) to select that value.

# **Description**

- MIGRATE ALIAS only targets alias profiles where client and/or server is a HP9000 S700 or S800 and the datacomm type is NS. In addition, MIGRATE ALIAS will alert you if any alias profiles specify a machine type of HP 9000 S300 or S400. The use of a HP 9000 S300 and S400 as a server is not supported in the ALLBASE/SQL G.0 release.
- MIGRATE ALIAS prompts you to select a migration option, either automatic or manual:
  - □ automatic All targeted alias profiles will be changed automatically. The datacomm type will be changed from NS to ARPA and the NS node name entry for Server Node Name will be changed to an ARPA host name. To use MIGRATE ALIAS with the automatic option, do the following:
    - 1. Do the migration before installing HP-UX 10.0 on the client and/or server, otherwise only manual migration can be used.
    - 2. Install patch release phne\_2288 and phne\_3502 on HP-UX.
    - 3. Make sure remote loopback is enabled on all servers.

### **MIGRATE ALIAS**

- □ manual For each targeted alias profile, the alias name and current server node name will be displayed. A prompt will appear for the new server node name, with the ARPA host name in parentheses (if it can be determined by NETUtil). You may enter an ARPA host name at the prompt, or if the ARPA host name appears, you may press the Return key instead. The datacomm type will automatically change from NS to ARPA.
- When all migration completes, totals for successful and unsuccessful migration attempts are displayed. Finally, you will be prompted to save the migration changes.
- When the migration commands are used, two files are created or appended to on the client: a migration log file, named HPDAMIG.PUB.SYS, and a server list file, named DAUSFMIG.PUB.SYS. The migration log file contains the following information for each profile:

```
□ a timestamp
□ the command name MIGRATE ALIAS
□ the alias name
□ current server node name (NS value)
□ new server node name (ARPA value)
```

The server list file contains a list of affected servers. For each server, use MIGRATE USER or CHANGE USER to migrate the client from an NS value to an ARPA value.

# **Examples**

In this example, MIGRATE ALIAS is executed and the automatic option is chosen. A migration error occurs during migration.

```
netutil=> MIGRATE ALIAS
Automatic Migration (y/n)? y

Migration in progress ...

Cannot migrate alias (testdb2) for server (node1) (DBERR 28029)

Migration complete.

3 alias(es) migrated successfully.

1 alias(es) NOT migrated - see screen above or HPDAMIG.PUB.SYS
for error information.

Save migration changes (y/n)? y

Migration changes saved.

netutil=>
```

In this example, MIGRATE ALIAS VERBOSE is executed and the automatic option is chosen. A migration error occurs during migration.

```
netutil=> \underline{\text{MIGRATE ALIAS VERBOSE}} Automatic \underline{\text{Migration (y/n)? }} \underline{\text{y}} Migration in progress ...
```

```
Alias: testdb Migrated Server : snode.sdomain.sorg -> snode
  Cannot migrate alias (testdb2) for server (node1.dom.org) (DBERR 28029)
     Alias: testdb3 Migrated Server : hana.dom.org -> hana1.site1.co1.domain1
     Alias: testdb4 Migrated Server : merc.dom.org -> merc2
  Migration complete.
  3 alias(es)
                  migrated successfully.
  1 alias(es) NOT migrated - see screen above or HPDAMIG.PUB.SYS
  for error information.
  Save migration changes (y/n)? y
  Migration changes saved.
  netutil=>
In this example, the manual option is chosen. Two profiles were found; the ARPA host name
value for the new server node name could only be determined for the first profile.
  netutil=> MIGRATE ALIAS
  Automatic Migration (y/n)? n
  Alias Name : testdb
  Current Server Node Name : snode.sdomain.sorg
  New Server Node Name (snode): (Return)
  Migrate profile (y/n)? y
  Profile migrated.
  Alias Name : testdb2
  Current Server Node Name : node1.dom.org
          Server Node Name (snode1): newnode
  Migrate profile (y/n)? y
  Profile migrated.
  Migration complete.
  2 alias(es) migrated successfully.
  O alias(es) NOT migrated - see screen above or HPDAMIG.PUB.SYS
  for error information.
  Save migration changes (y/n)? y
  Migration changes saved.
  netutil=>
```

### **MIGRATE ALIAS**

In this example, the manual option is chosen. The user exits before all migration is completed.

```
netutil=> MIGRATE ALIAS
Automatic Migration (y/n)? n
Alias Name : testdb
Current Server Node Name : snode.sdomain.sorg
       Server Node Name (snode) : (Return)
Migrate profile (y/n)? y
Profile migrated.
Alias Name : testdb2
Current Server Node Name : node1.dom.org
       Server Node Name (): //
Migration complete.
1 alias(es) migrated successfully.
O alias(es) NOT migrated - see screen above or HPDAMIG.PUB.SYS
for error information.
Save migration changes (y/n)? y
Migration changes saved.
netutil=>
```

# MIGRATE ALIAS BACKWARD

Use the MIGRATE ALIAS BACKWARD command to change the Alias DB file back to the state prior to the most recent migration.

MIGRATE ALIAS BACKWARD can be abbreviated to MAB.

You must be logged on as MANAGER.SYS or have SM capability to execute this command.

# **NETUtil Syntax**

netutil=> MIGRATE ALIAS BACKWARD

# **Description**

- When you use this command the following information is written to the log file, HPDAMIG.PUB.SYS, on the client machine:
  - □ a timestamp
  - $\Box$  the command name MIGRATE ALIAS BACKWARD

## **Example**

```
netutil=> MIGRATE ALIAS BACKWARD
```

Migrate AliasDB file backward (y/n)? y

AliasDB file migrated backward.

## MIGRATE USER

Use the MIGRATE USER command to change all user profiles for a given client node name in the NETUsers file on the server. To change individual user profiles based on client login name, use the CHANGE USER command.

MIGRATE USER can be abbreviated to MU. MIGRATE USER VERBOSE can be abbreviated to MUV.

You must be logged on as MANAGER.SYS or have SM capability to execute this command.

# **NETUtil Syntax**

### **Parameters**

CurrentClientNodeName is the client name for the user profile(s) you want to change.

NewClientNodeName is the new client name for the user profile(s) you want to change.

You should enter the ARPA host name here. The client node name is not case-sensitive and is stored and displayed exactly as it was entered. If a value for (ClientNodeName(ARPA value)) is

displayed, you may press (Return) to select that value.

# **Description**

- If you execute MIGRATE USER VERBOSE, all diagnostic information written to the log file will also appear on screen. See the description of the log file below.
- When all migration completes, totals for successful and unsuccessful migration attempts are displayed. Finally, you will be prompted to save the migration changes.
- For each changed profile, a migration log file, HPDAMIG.PUB.SYS, is appended to on the server and contains the following information:
  - □ a timestamp
  - $\Box$  the command name MIGRATE USER
  - □ the user name
  - □ current client node name (NS value)
  - □ new client node name (ARPA value)
  - □ login client information

## **Example**

In this example, the MIGRATE USER command is issued twice; first with the VERBOSE option, second without. The ARPA host name value for the new client node name could only be determined for the first profile.

```
netutil=> MIGRATE USER VERBOSE
Current Client Node Name: cnode.cdom.corg
       Client Node Name (cnode.cdom1.cdom2.edu) : [Return]
Migrate All Profiles (y/n)? y
Migration in progess ...
   Migrated Client : rosanne.dbms.hp -> rosanne2
        Login Name : tester
        Login Name : user1
Migration complete.
             migrated successfully.
O user(s) NOT migrated - see screen above or HPDAMIG.PUB.SYS
for error information.
Save migration changes (y/n) ? y
Migration changes saved.
netutil=> MIGRATE USER
Current Client Node Name : mach1.cdom.corg
       Client Node Name (): hpmach1
Migrate All Profiles (y/n)? y
Migration in progess ...
Migration complete.
1 user(s)
             migrated successfully.
O user(s) NOT migrated - see screen above or HPDAMIG.PUB.SYS
for error information.
Save migration changes (y/n)? y
Migration changes saved.
netutil=>
```

# MIGRATE USER BACKWARD

Use the MIGRATE USER BACKWARD command to change the NETUsers file back to how it was prior to the most recent migration.

MIGRATE USER BACKWARD can be abbreviated to MUB. You must be logged on as MANAGER.SYS or have SM capability to execute this command.

# **NETUtil Syntax**

netutil=> MIGRATE USER BACKWARD

Migrate NETUsers file backward (y/n)? 
$$\begin{cases} y[es] \\ n[o] \end{cases}$$

# **Description**

- When you use this command the following information is written to the log file, HPDAMIG.PUB.SYS, on the client machine:
  - □ a timestamp
  - □ the command name MIGRATE USER BACKWARD

# **Example**

```
netutil=> MIGRATE USER BACKWARD
```

Migrate NETUsers file backward (y/n)? y

NETUsers file migrated backward.

# **QUIT**

Use the QUIT command to terminate execution of the NETUtil program.

QUIT can be abbreviated to Q.

Anyone can issue this command.

# **NETUtil Syntax**

netutil=> QUIT

# **Example**

netutil=> quit

# **SET ECHO**

Use the SET ECHO command to echo user input to a standard output file. To turn ECHO on, type SET ECHO; to turn it off, type the command again. The SET ECHO command is useful for checking the job stream output file on MPE/iX.

SET ECHO can be abbreviated to SE.

Anyone can issue this command.

# **NETUtil Syntax**

```
netutil=> SET ECHO
```

# **Examples**

Here is an example of a command file that includes the SET ECHO command:

```
1 set echo
```

2 show user

3 cnode.cdomain.corg

4 \*

5 quit

(Use TDP or another line editor to create the file.)

The output of the command file is equated to a standard output file.

```
:File out; Dev=LP
```

NETUtil is run with the command file:

```
:run netutil.pub.sys;stdin=cmdfile;stdlist=*out
```

Here is a typical printout of the results of using this command file:

```
netutil => netutil=> show user
Client Node Name/Session Type Name: cnode.cdomain.corg
Client Login Name: *

Client Node Name/Session Type Name: cnode.cdomain.corg
Client Login Name: ann.orders,vendors
Server Login Name: ann.orders,vendors

Client Node Name/Session Type Name: cnode.cdomain.corg
Client Login Name: charly.finance,stmts
Server Login Name: charly.finance,stmts
netutil=> quit
```

# SHOW ALIAS

Use the SHOW ALIAS command to display the contents of one or more alias profiles in the AliasDB file on the client.

SHOW ALIAS can be abbreviated to SA.

Anyone can issue this command.

# **NETUtil Syntax**

netutil=> SHOW ALIAS Alias Name: AliasName

### **Parameters**

A lias Name

is either the alias name of the DBEnvironment that resides on the

server, or an asterisk (\*).

If you enter an alias name, the contents of that alias profile is

displayed. If you enter an asterisk, the contents of all alias profiles in

the AliasDB file are displayed.

Note

If the Alias DB file contains alias profiles for DB2 databases, SHOW ALIAS will display those alias profiles along with ALLLBASE/SQL alias profiles.

ALLBASE/DB2 CONNECT alias profiles contain a different set of parameters. For a description, see the "NETUtil Commands" chapter in the ALLBASE/DB2 CONNECT User's Guide.

## **Examples**

In this example, one alias profile in the AliasDB file is displayed when the alias name InvenDB3 is entered at the alias name prompt.

netutil=> show alias Alias Name: InvenDB3

Alias Name: InvenDB3

Database Server Type: ALLBASE/SQL

DBEnvironment Name on Server: PartsDB.DBgroup3.Account

Server Node Name: snode.sdomain.sorg

Machine Type: HP3000 S900

Datacomm Type: NS

netutil=>

### **SHOW ALIAS**

When an asterisk is entered for the alias name, all alias profiles in the AliasDB file are shown:

 $\begin{array}{c} \text{netutil=>} \ \underline{\text{show alias}} \\ \text{Alias Name:} \ \underline{*} \\ \end{array}$ 

Alias Name: InvenDB2

Database Server Type: ALLBASE/SQL

DBEnvironment Name on Server: PartsDB.DBgroup2.Inven2

Server Node Name: snode1.sdomain1.sorg1

Machine Type: HP3000 S900

Datacomm Type: NS

Alias Name: InvenDB3

Database Server Type: ALLBASE/SQL

DBEnvironment Name on Server: PartsDB.DBgroup3.Inven3

Server Node Name: snode.sdomain.sorg

Machine Type: HP3000 S900

Datacomm Type: NS

•

netutil=>

# SHOW USER

Use the SHOW USER command to display the contents of one or more user profiles in the NETUsers file on the server.

SHOW USER can be abbreviated to SU.

To issue this command, you must log on as MANAGER.SYS, have SM capability, or have AM capability for the account specified in the command.

# **NETUtil Syntax**

netutil=> SHOW USER

Client Node Name/Session Type Name: ClientNodeName

Client Login Name: ClientLoginName

### **Parameters**

ClientNodeNameis either the node name of a client system or an asterisk (\*).

> If you enter an asterisk (\*) for the client node name, all user profiles in the NETUsers file with the specified client login name are displayed. If you enter an asterisk at both prompts, the contents of the entire

NETUsers file are displayed.

ClientLoginNameis either the login name of the user on the client node or an asterisk

(\*).

If you enter an asterisk for the client login name, all user profiles in the NETUsers file with the specified client node name are displayed. If you enter an asterisk at both prompts, the contents of the entire

NETUsers file are displayed.

## **Examples**

In this example, all user profiles with the client login name ann.orders, vendors are shown.

```
netutil=> show user
Client Node Name/Session Type Name: *
Client Login Name: ann.orders, vendors
Client Node Name/Session Type Name: cnode.cdomain.corg
Client Login Name: ann.orders, vendors
Server Login Name: ann.orders, vendors
Client Node Name/Session Type Name: cnode1.cdomain1.corg1
Client Login Name: ann.orders, vendors
Server Login Name: ann.orders, vendors
```

### **SHOW USER**

In this example, all the user names are shown for a particular node.

```
netutil=> show user
   Client Node Name/Session Type Name: cnode.cdomain.corg
   Client Login Name: *
  Client Node Name/Session Type Name: cnode.cdomain.corg
   Client Login Name: ann.orders, vendors
  Server Login Name: ann.orders, vendors
  Client Node Name/Session Type Name: cnode.cdomain.corg
   Client Login name: charly.finance, stmts
  Server Login Name: charly.finance, stmts
  netutil=>
In this example, all profiles in the NETUsers file are shown.
  netutil=> show user
   Client Node Name/Session Type Name: *
   Client Login Name: *
  Client Node Name/Session Type Name: cnode.cdomain.corg
   Client Login Name: ann.orders, vendors
   Server Login Name: ann.orders, vendors
   Client Node Name/Session Type Name: cnode1.cdomain1.corg1
   Client Login Name: ann.orders, vendors
  Server Login Name: ann.orders, vendors
   Client Node Name : cnode.cdomain.corg
   Client Login Name: charly.finance, stmts
   Server Login Name: charly.finance, stmts
  netutil=>
```

# **SYSTEM**

Use the SYSTEM command to escape temporarily to the operating system to execute a single operating system command.

SYSTEM can be abbreviated with a colon (:).

Anyone can issue this command.

# **NETUtil Syntax**

netutil=> SYSTEM

 ${\tt Command:}\ System Command$ 

## **Parameters**

SystemCommandis the MPE/iX command to be executed.

# **Example**

netutil=> system Command: showtime

MON, AUG 27, 1990, 5:00 PM

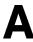

# **ALLBASE/NET File Names**

The following ALLBASE/NET files are supplied with ALLBASE/SQL:

| File Name        | Description                                                                                                    |
|------------------|----------------------------------------------------------------------------------------------------|
| ANUTIL.PUB.SYS   | ALLBASE/NET listener utility program.                                                                                                    |
| ANSTART.PUB.SYS  | Command file that starts the listener.                                                                                                    |
| ANSTOP.PUB.SYS   | Command file that stops the listener.                                                                                                    |
| ANSTAT.PUB.SYS   | Command file that checks if the listener is running.                                                                                                    |
| HPDALSTN.PUB.SYS | Listener for NS, ARPA, and NetWare.                                                                                                    |
| HPDALSNP.PUB.SYS | Listener for HP PC API NetWare access linked with the POSIX C library.                                                                                                  |
| HPDADVR.PUB.SYS  | Server program that gets the connection to the client from HPDALSTN.                                                                                                    |
| HPIPNS.PUB.SYS   | Program that gets the connection to the client from DSDAD and streams the job which runs HPIPDVR. This program supports HP PC API for versions A.00.00 through A.F0.00. |
| NETUTIL.PUB.SYS  | ALLBASE/NET utility program file.                                                                                                    |
| NWSTART.PUB.SYS  | Command file that starts the NetWare listener.                                                                                                    |
| NWSTOP.PUB.SYS   | Command file that stops the NetWare listener.                                                                                                    |
| NWSTAT.PUB.SYS   | Command file that checks if the NetWare listener is running.                                                                                                    |

The following files are created by the ALLBASE/NET utility program file:

| File Name | Description |
|-----------|-------------|
|           |             |

 ${\tt DAALF.PUB.SYS}$ AliasDB file on the client DAUSF PUB SYS NETUsers file on the server One of the following files is created when the listener is started on the server:

File Name Description

HPDAARLG.PUB.SYS Listener log file for ARPA
HPDANSLG.PUB.SYS Listener log file for NS

HPNWLG.PUB.SYS Listener log file for NetWare

The following files are created by the migration commands:

File Name Description

HPDAMIG.PUB.SYS Migration log file
DAUSFMIG.PUB.SYS Server list file

# Glossary

### alias name

The unique name on the client that represents a specific DBEnvironment on the server. The alias name is part of each alias profile in the AliasDB file.

## alias profile

A set of information that is associated with the alias name for a DBEnvironment. Alias profiles are contained in the AliasDB file on the client. They are created and maintained by the system administrator using NETUtil.

### Alias DB file

The AliasDB file contains sets of information, called alias profiles, that are associated with each alias name for a DBEnvironment. The AliasDB file resides on the client. It is created when the first alias profile is entered.

### ALLBASE/NET

ALLBASE/NET is a software product that allows an application on one HP-UX or MPE/iX client to access a remote ALLBASE/SQL DBEnvironment on another HP-UX or MPE/iX server. Applications such as ISQL, ALLBASE preprocessors, ALLBASE/Query, ALLBASE/4GL, and Information Access SQL/UX as well as user-written applications, can use ALLBASE/NET to access a remote DBEnvironment.

### ALLBASE/SQL

ALLBASE/SQL is an SQL database management system that resides on the HP 3000 Series 900 and HP 9000 Series 800 and Series 300.

## ARPA services

ARPA (Advanced Research Projects Agency) is the network software interface that enables communication between machines on the same network via TCP/IP.

### authority

An authority is a permission granted to a user to access specific objects for specific purposes within an ALLBASE/SQL DBEnvironment. See also object.

### client

A system that secures the services of another system (a server). With ALLBASE/NET, an application on the client can access a remote DBEnvironment on the server. In some cases, a computer can act as both a client and a server. See also server.

### CONNECT authority

CONNECT authority allows a user to access a DBEnvironment. A user with CONNECT authority has all table and view authorities that may have been granted to the special user PUBLIC.

### database

A structured arrangement of data elements designed for the easy selection of information. In ALLBASE/SQL, a database is a collection of tables, views, and indexes having the same ownership in a DBEnvironment.

### **DBEnvironment**

A collection of files containing one or more ALLBASE/SQL databases, plus other entities that contain information for all databases in the DBEnvironment.

### **DBEUserID**

A login name that is one type of owner of database objects.

### **HP** NewWave Access

The PC software, running in the HP NewWave environment, that works with Information Access SQL/UX on the HP 9000 Series 800 client to connect the PC to local or remote databases.

#### host name

The "ARPA host name" is used by ARPA Services/BSD IPC. On MPE/iX ARPA resolves host names by attempting to contact domain servers listed in the RESLVCNF.NET.SYS or HOSTS.NET.SYS file. On HP-UX ARPA resolves host names by attempting to contact domain servers listed in the /etc/resolv.conf or /etc/hosts file.

### Information Access PC

An application that runs on the HP Vectra or on supported IBM and Compaq PCs. It gives PC users access to ALLBASE/SQL tables by interacting with Information Access SQL/UX on an HP 9000 Series 800 client.

### Information Access SQL/XL

An application running on an HP 3000 Series 900 client that gives users running Information Access PC access to ALLBASE/SQL tables.

# ISQL (Interactive Structured Query Language)

The interactive interface to ALLBASE/SQL is the tool you use for ad hoc queries as well as for loading and unloading data and other database administration tasks.

### module

A group of sections stored in the DBEnvironment when an embedded SQL program is preprocessed or when the ISQL command PREPARE is issued. The module is activated when the program is run or when the EXECUTE command is issued in ISQL.

### NS

NS is the network software interface that enables communication between machines on the same network via the TCP/IP protocol.

### native language

The language of the DBEnvironment. In ALLBASE/NET and ALLBASE/SQL, the default language is NATIVE-3000. PORTNLS is used.

### **NETUtil**

NETUtil is the command-driven utility provided by ALLBASE/NET for creating and maintaining the AliasDB and NETUsers files.

### **NETUsers** file

The NETUsers file contains sets of information, called user profiles, that are associated with each ALLBASE/NET user. The NETUsers file resides on the server. It is created when the first user profile is entered.

### **NetWare**

A networking product originally from Novell that is used in the PC environment. NetWare/iX is Hewlett-Packard Company's port of Novell Inc.'s NetWare for UNIX.

### node name

The "NS node name" is used by NS/Net/IPC and defined through NMMGR on MPE/iX or through SAM on HP-UX. NS uses probe, probe-proxy and the network-directory to resolve NS name-to-IP-address. Note that the NETUtil prompts "Server Node Name" and "Client Node Name" do not imply "NS node name."

### object

A structure created and stored in an ALLBASE/SQL DBEnvironment. The most common objects are tables, views, indexes, and groups.

### owner

A DBEUserID, a group name, or a class name. Ownership applies to database objects such as tables, views, indexes, and authorization groups. The owner can drop the object or transfer it to another owner.

### preprocessor

A component of ALLBASE/SQL that converts an embedded SQL program into a source file for input to a compiler in one of four programming languages: C, COBOL, FORTRAN, and Pascal.

### server

A system that provides a specific service or services to other systems (the clients). With ALLBASE/NET, the server contains the remote ALLBASE/SQL DBEnvironment that is accessed by the application on the client. In some cases, a computer can act as both a client and a server. See also client.

### user profile

A set of information that identifies each ALLBASE/NET user. User profiles are contained in the NETUsers file on the server. They are created and maintained by the system administrator using NETUtil.

# Index

| 4                                     | ARPA (Advanced Research Projects Agency),     |
|---------------------------------------|-----------------------------------------------|
| 4GLs on the PC, 3-5                   | 1-3                                           |
| ,                                     | ARPA services, 2-7, 2-17                      |
| Α                                     | assigning a client login name, 1-6            |
| abbreviations, NETUtil, 4-2           | assigning a server login name, 1-6, 1-9, 2-13 |
| accessing a remote DBE, 3-1           | authorizations, 3-3                           |
| ADD ALIAS command, 1-5, 2-4, 2-5, 4-3 |                                               |
| adding an alias profile, 2-5, 4-3     | С                                             |
| adding a user profile, 2-14, 4-5      | CHANGE ALIAS command, 2-6, 4-7                |
| adding profiles, 1-4                  | CHANGE USER command, 2-15, 4-9                |
| ADD USER command, 1-5, 2-8, 2-14, 4-5 | changing an alias profile, 2-6, 4-7           |
| AliasDB file, 1-4, 1-8, A-1           | changing a user profile, 2-15, 4-9            |
| adding an alias profile, 2-5, 4-3     | client login name, 1-6, 4-6                   |
| changing an alias profile, 2-6, 4-7   | client node name, 4-5                         |
| creating, 1-5, 4-4                    | client-only functionality, 1-3                |
| deleting an alias profile, 2-6, 4-11  | client services file, 2-7, 2-17               |
| displaying an alias profile, 2-7      | CONNECT authority, 2-13, 3-3                  |
| example, 2-18                         | connecting to a remote DBEnvironment, 3-5     |
| alias name, 1-4, 1-8, 4-3             | connections across platforms, 1-6             |
| alias profile, 1-4                    | control characters, 2-4                       |
| ALLBASE/4GL, 1-1, 3-4                 | creating the AliasDB file, 1-5                |
| ALLBASE/ISQL, 1-1, 3-1                | creating the NETUsers file, 1-5               |
| ALLBASE/NET                           | cross-system connectivity, 1-6                |
| applications used with, 3-1           |                                               |
| client-only functionality, 1-3        | D                                             |
| description, 1-2                      | DASVRLST.PUB.SYS, 2-2                         |
| files, A-1                            | database administrator                        |
| localization, 1-8                     | adding a server login name, 1-6               |
| native language support, 1-8          | DBEnvironment name, 1-8, 2-5, 4-3             |
| overview, 1-1                         | DBEUserID, 1-7                                |
| ALLBASE preprocessors, 1-1            | default language, 1-8                         |
| ALLBASE/Query, 1-1, 3-4               | DELETE ALIAS command, 2-6, 4-11               |
| ALLBASE/SQL, 1-1                      | DELETE USER command, 2-16, 4-13               |
| native language support, 1-8          | deleting an alias profile, 2-6, 4-11          |
| ALLBASE/SQL preprocessors, 3-2        | deleting a user profile, 2-16, 4-13           |
| ANSTART                               | displaying an alias profile, 2-7              |
| syntax, 2-8                           | displaying a user profile, 2-16, 4-31         |
| ANSTAT                                | domain name service file, 1-9                 |
| syntax, 2-10                          | DTC/X.25 XL Network Link, 1-3                 |
| ANSTOP                                | dynamic port assignment, 2-7, 2-17            |
| syntax, 2-9                           | dynamic preprocessing, 3-2                    |
| applications, 3-1                     | <b>.</b>                                      |
| ARPA                                  |                                               |
| location of host name, 1-9            |                                               |
| TOGGITOR OF HOST HATRE, 1-5           |                                               |

| E                                  | M                                              |
|------------------------------------|------------------------------------------------|
| etc/hosts, 1-9                     | Microsoft Windows applications, 3-5            |
| examples                           | MIGRATE ALIAS, 4-19                            |
| adding an alias profile, 4-4       | MIGRATE ALIAS BACKWARD, 4-23                   |
| AliasDB file, 2-18, 4-29           | MIGRATE USER, 4-24                             |
| changing an alias profile, 4-8     | MIGRATE USER BACKWARD, 4-26                    |
| changing a user profile, 4-10      | migrating from NS to ARPA, 2-1                 |
| deleting an alias profile, 4-11    | migration commands                             |
| deleting a user profile, 4-13      | explained, 2-1                                 |
| displaying an alias profile, 4-29  | migration log file, 2-2, 4-20                  |
| displaying a user profile, 4-31    | $\operatorname{modules}$                       |
| NETUsers file, 2-19, 4-31          | stored, $3-3$                                  |
| using the HELP command, 4-16       |                                                |
| using the SET ECHO command, 4-28   | N                                              |
| EXIT command, 4-15                 | native language support                        |
| _                                  | ALLBASE/NET, 1-8                               |
| G                                  | ALLBASE/SQL, 1-8                               |
| group names in server logins, 2-13 | NETCONTROL STATUS, 1-9                         |
|                                    | NETUsers file, 1-4, 2-8, A-1                   |
| Н                                  | adding a user profile, 2-14, 4-5               |
| hardware requirements, 1-3         | changing a user profile, 2-15, 4-9             |
| HELP command, 4-16                 | creating, 1-5, 4-6                             |
| host name                          | deleting a user profile, 2-16, 4-13            |
| where defined, 1-9                 | displaying a user profile, 2-16, 4-31          |
| HOSTS.NET.SYS, 1-9                 | example, $2-19$                                |
| HPDAMIG.PUB.SYS, 2-2, 4-20, 4-24   | NETUtil, 1-4, 2-8, 4-1                         |
| HPDANSLG.PUB.SYS, 1-5              | commands, 4-2                                  |
| HP NewWave Access, 3-4             | command summary, 4-2                           |
| HP Visor, 3-4                      | invoking, 4-1                                  |
|                                    | special control characters, 4-1                |
| I                                  | terminating a command, 4-1                     |
| Information Access PC, 3-4         | using, 1-4                                     |
| Information Access SQL/XL, 3-4     | NETUtil commands                               |
| invoking NETUtil, 4-1              | ADD ALIAS, 1-5, 2-4, 2-5, 4-3                  |
| _                                  | ADD USER, 1-5, 2-8, 2-14, 4-5                  |
| L                                  | CHANGE ALIAS, 2-6, 4-7                         |
| LAN/9000 Series 800, 1-3           | CHANGE USER, 2-15, 4-9                         |
| LANG environment variable, 1-8     | DELETE ALIAS, 2-6, 4-11                        |
| LAN (Local Area Network), 1-3      | DELETE USER, 2-16, 4-13                        |
| listener                           | EXIT, 4-15                                     |
| checking status, 2-10              | HELP, 4-16                                     |
| log file, 2-12                     | MIGRATE ALIAS PACKWARD, 4.22                   |
| log files, 1-5                     | MIGRATE LIGER 4 24                             |
| running, 2-8                       | MIGRATE USER, 4-24                             |
| starting, 2-8                      | MIGRATE USER BACKWARD, 4-26                    |
| stopping, 2-9                      | QUIT, 4-27                                     |
| log file                           | SET ECHO, 4-28                                 |
| migration, 2-2                     | SHOW ALIAS, 2-7, 4-29<br>SHOW USER, 2-16, 4-21 |
| loopback                           | SHOW USER, 2-16, 4-31                          |
| ARPA name, 2-4                     | SYSTEM, 4-33<br>network requirements, 1-3      |
|                                    | Network Services, 1-3                          |
|                                    | node name                                      |
|                                    | where defined, 1-9                             |
|                                    | where defined, 1-8                             |

| NS                                   | SHOW USER command, 2-16, 4-31                |
|--------------------------------------|----------------------------------------------|
| location of node name, 1-9           | software requirements, 1-3                   |
| NS3000/XL Network Services, 1-3      | special control characters, 4-1              |
|                                      | START DBE NEW command, 3-1                   |
| 0                                    | START DBE NEWLOG command, 3-1                |
| OWNER authority, 3-3                 | starting<br>the listener, 2-8                |
| P                                    | stopping                                     |
| patches needed for migration, 2-1    | the listener, 2-9                            |
| PC application software, 3-5         | STORE command, 3-1                           |
| 1 C application software, 5 5        | summary of commands, NETUtil, 4-2            |
| Q                                    | syntax differences between MPE/iX and HP-UX, |
| QUIT command, 4-27                   | 1-6                                          |
| Wolf command, 127                    | SYSTEM, 4-33                                 |
| R                                    | system administrator                         |
| remote DBEnvironment                 | assigning server login names, 1-6            |
| connecting to, 3-5                   | client, 1-5                                  |
| remote loopback                      | gathering data, 1-9                          |
| for migration, 2-1                   | server, 1-5                                  |
| report writers on the PC, 3-5        | system catalog, 3-3                          |
| RUN authority, 3-3                   | SYSTEM command, 4-33                         |
| running a program, 3-3               | _                                            |
| ramma a program, s s                 | Т                                            |
| S                                    | terminating a NETUtil command, 4-1           |
| server list file, 2-2, 4-20          | ThinLAN 3000/XL Link, 1-3                    |
| server login name, 1-6, 4-6          |                                              |
| server node name, 2-5, 4-4           | U                                            |
| SERVICES.NET.SYS file, 2-7, 2-17     | users profile, 1-4                           |
| session names in server logins, 2-13 |                                              |
| SET ECHO command, 4-28               | W                                            |
| setting up ALLBASE/NET               | WAN (Wide Area Network), 1-3                 |
| on the client, 2-4                   | wildcards, 4-5                               |
| on the server, 2-8                   | V                                            |
| SHOW ALIAS, 4-29                     | X                                            |
| SHOW ALIAS command, 2-7              | X.25/9000 Link for the Series 800, 1-3       |